# ىلإ ريظن عنمي نأ ZFW تلكش - cp cisco رورم ةكرح ريظن  $\overline{\phantom{a}}$

## المحتويات

[المقدمة](#page-0-0) [المتطلبات الأساسية](#page-1-0) [المتطلبات](#page-1-1) [تكوين الموجّه لتشغيل CP Cisco](#page-1-2) [المكونات المستخدمة](#page-1-3) [الاصطلاحات](#page-1-4) [معلومات أساسية](#page-1-5) [التكوين](#page-1-6) [الرسم التخطيطي للشبكة](#page-2-0) [التكوين من خلال محترفي تكوين Cisco](#page-2-1) [تكوين سطر الأوامر لموجه ZFW](#page-21-0) [التحقق من الصحة](#page-25-0) [معلومات ذات صلة](#page-26-0)

### <span id="page-0-0"></span>المقدمة

يقدم هذا المستند نهج مفصل خطوة بخطوة لتكوين موجه IOS Cisco كجدار حماية قائم على المنطقة لحظر حركة مرور نظير إلى نظير (P2P (باستخدام معالج تكوين جدار الحماية المتقدم في محترف تكوين CP Cisco (Cisco(.

يعمل جدار الحماية الخاص بالسياسات المستند إلى المنطقة (المعروف أيضا باسم جدار حماية سياسة المنطقة، أو ZFW (على تغيير تكوين جدار الحماية من النموذج القديم القائم على الواجهة إلى نموذج يستند إلى منطقة أكثر مرونة وسهولة في الفهم. يتم تخصيص الواجهات للمناطق، ويتم تطبيق سياسة التفتيش على حركة المرور بين المناطق. وتوفر السياسات المشتركة بين المناطق قدرا كبيرا من المرونة والتحلي. لذلك، يمكن تطبيق سياسات تفتيش مختلفة على مجموعات مضيفة متعددة متصلة بنفس واجهة الموجه. تحدد المناطق حدود الأمان لشبكتك. تحدد المنطقة الحد الذي يتم فيه إخضاع حركة المرور لقيود السياسة أثناء عبورها إلى منطقة أخرى من شبكتك. السياسة الافتراضية ل ZFW بين المناطق هي رفض الكل. في حالة عدم تكوين أي نهج بشكل صريح، يتم حظر جميع حركات مرور البيانات التي تنتقل بين المناطق.

تعد تطبيقات P2P بعضا من التطبيقات الأكثر إستخداما على الإنترنت. يمكن أن تعمل شبكات P2P كقناة للتهديدات الخبيثة مثل الفيروسات المتنقلة، مما يوفر مسارا سهلا حول جدران الحماية ويتسبب في المخاوف بشأن الخصوصية والأمان. قدم برنامج IOS الإصدار 12.4(9)T دعم ZFW لتطبيقات P2P من Cisco. يوفر فحص P2P سياسات الطبقة 4 والطبقة 7 لحركة مرور التطبيقات. وهذا يعني أنه يمكن ل ZFW توفير الفحص الأساسي الذي يحدد الحالة للسماح بحركة المرور أو رفضها، بالإضافة إلى التحكم متعدد المستويات من الطبقة 7 في أنشطة معينة في مختلف البروتوكولات، بحيث يتم السماح ببعض أنشطة التطبيق بينما يتم رفض أنشطة أخرى.

يقدم cp cisco نهج خطوة بخطوة سهل المتابعة لتكوين موجه IOS كجدار حماية قائم على منطقة باستخدام معالج تكوين جدار الحماية المتقدم.

# <span id="page-1-0"></span>المتطلبات الأساسية

#### <span id="page-1-1"></span>المتطلبات

تأكد من استيفاء المتطلبات التالية قبل أن تحاول إجراء هذا التكوين:

- يجب أن يحتوي موجه IOS على إصدار البرنامج على 12.4(9)T أو إصدار أحدث.
- احلت ل ios مسحاج تخديد نموذج ان يساند cisco cp، <u>ال cisco cp</u> إطلاق <u>بطاقة</u>.

#### <span id="page-1-2"></span>تكوين الموجّه لتشغيل CP Cisco

م**لاحظة:** أنجزت هذا تشكيل steps in order to ركضت cisco على cisco مسحاج تخديد:

```
Router(config)# ip http server
                                 Router(config)# ip http secure-server
                          Router(config)# ip http authentication local
<Router(config)# username <username> privilege 15 password 0 <password
                                          Router(config)# line vty 0 4
                               Router(config-line)# privilege level 15
                                      Router(config-line)# login local
                           Router(config-line)# transport input telnet
                       Router(config-line)# transport input telnet ssh
                                             Router(config-line)# exit
```
<span id="page-1-3"></span>المكونات المستخدمة

تستند المعلومات الواردة في هذا المستند إلى إصدارات البرامج والمكونات المادية التالية:

- الموجه IOS 1841 Cisco الذي يشغل برنامج IOS، الإصدار 12.4(15)T
	- cisco تشكيل محترف (cp cisco (إطلاق 2.1

تم إنشاء المعلومات الواردة في هذا المستند من الأجهزة الموجودة في بيئة معملية خاصة. بدأت جميع الأجهزة المُستخدمة في هذا المستند بتكوين ممسوح (افتراضي). إذا كانت شبكتك مباشرة، فتأكد من فهمك للتأثير المحتمل لأي أمر.

#### <span id="page-1-4"></span>الاصطلاحات

راجع [اصطلاحات تلميحات Cisco التقنية للحصول على مزيد من المعلومات حول اصطلاحات المستندات.](//www.cisco.com/en/US/tech/tk801/tk36/technologies_tech_note09186a0080121ac5.shtml)

# <span id="page-1-5"></span>معلومات أساسية

على سبيل المثال، تم تكوين الموجه كجدار حماية قائم على المنطقة لحظر حركة مرور P2P. يحتوي موجه ZFW على واجهتين، واجهة داخلية (موثوق بها) في المنطقة وواجهة خارجية (غير موثوق بها) في المنطقة الخارجية. يقوم موجه ZFW بحظر تطبيقات P2P مثل Edonkey و FastTrack و Gnutella و 2Kazaa مع إجراء التسجيل لحركة المرور التي تنتقل من المنطقة إلى خارج المنطقة.

# <span id="page-1-6"></span>التكوين

في هذا القسم، تُقدّم لك معلومات تكوين الميزات الموضحة في هذا المستند.

ملاحظة: أستخدم [أداة بحث الأوامر](//tools.cisco.com/Support/CLILookup/cltSearchAction.do) (للعملاء [المسجلين](//tools.cisco.com/RPF/register/register.do) فقط) للحصول على مزيد من المعلومات حول الأوامر المستخدمة في هذا القسم.

<span id="page-2-0"></span>الرسم التخطيطي للشبكة

يستخدم هذا المستند إعداد الشبكة التالي:

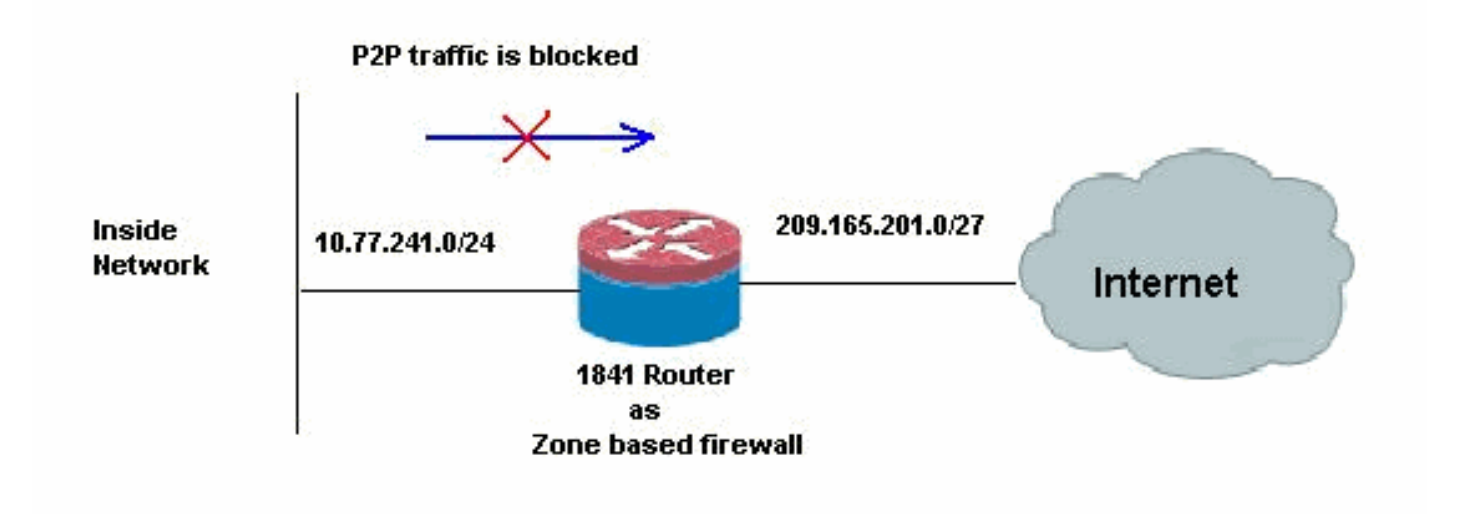

# <span id="page-2-1"></span>التكوين من خلال محترفي تكوين Cisco

يحتوي هذا القسم على الإجراء بالتفصيل حول كيفية إستخدام المعالج لتكوين موجه IOS كجدار حماية يستند إلى منطقة.

أكمل الخطوات التالية:

1. انتقل إلى **التكوين > الأمان > جدار الحماية وقائمة التحكم في الوصول (ACL)**. بعد ذلك، أختر زر راديو **جدار** الحماية المتقدم. انقر فوق تشغيل المهمة المحددة.

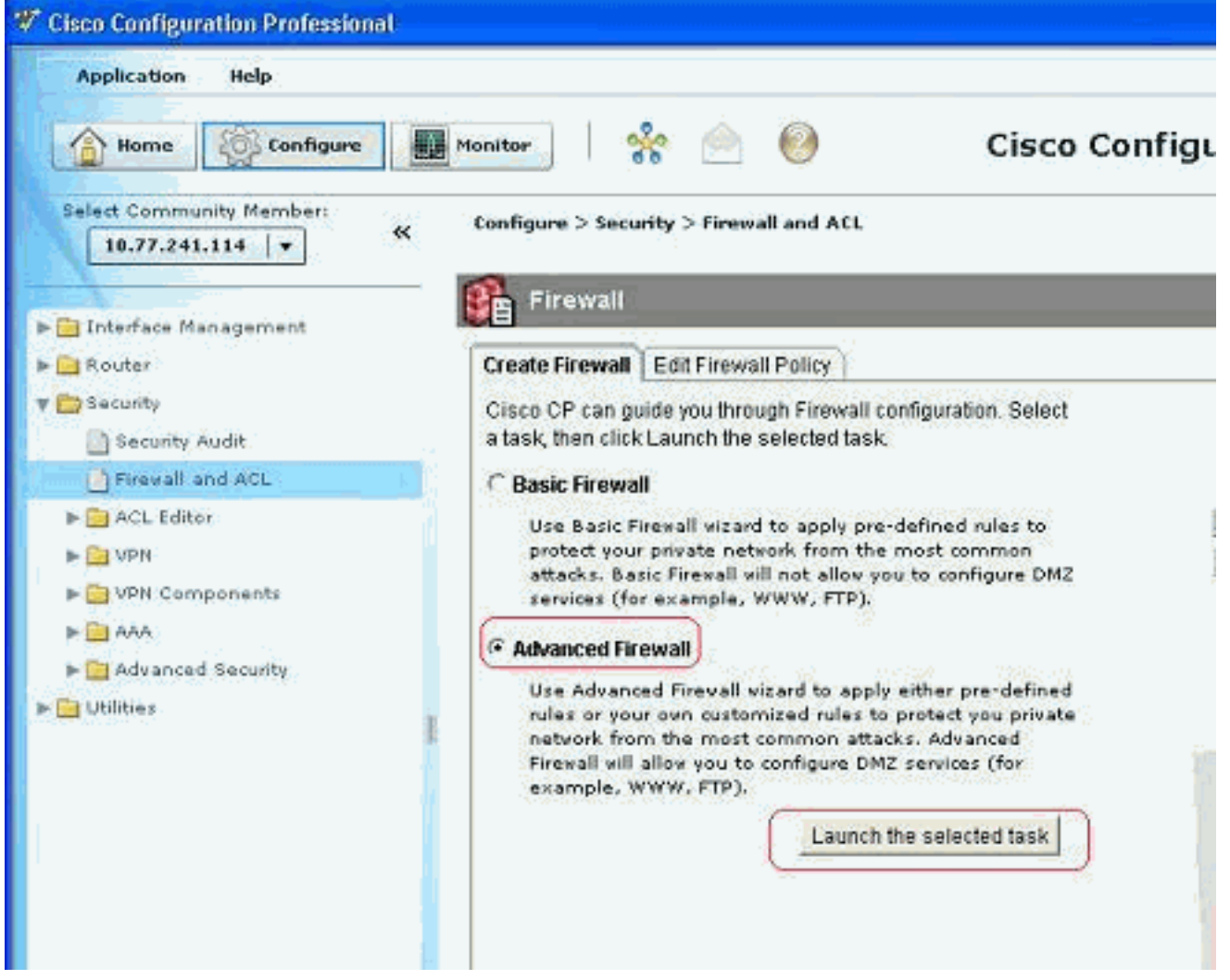

2. تعرض الشاشة التالية مقدمة موجزة حول معالج جدار الحماية. انقر فوق **التالي** لبدء تكوين جدار

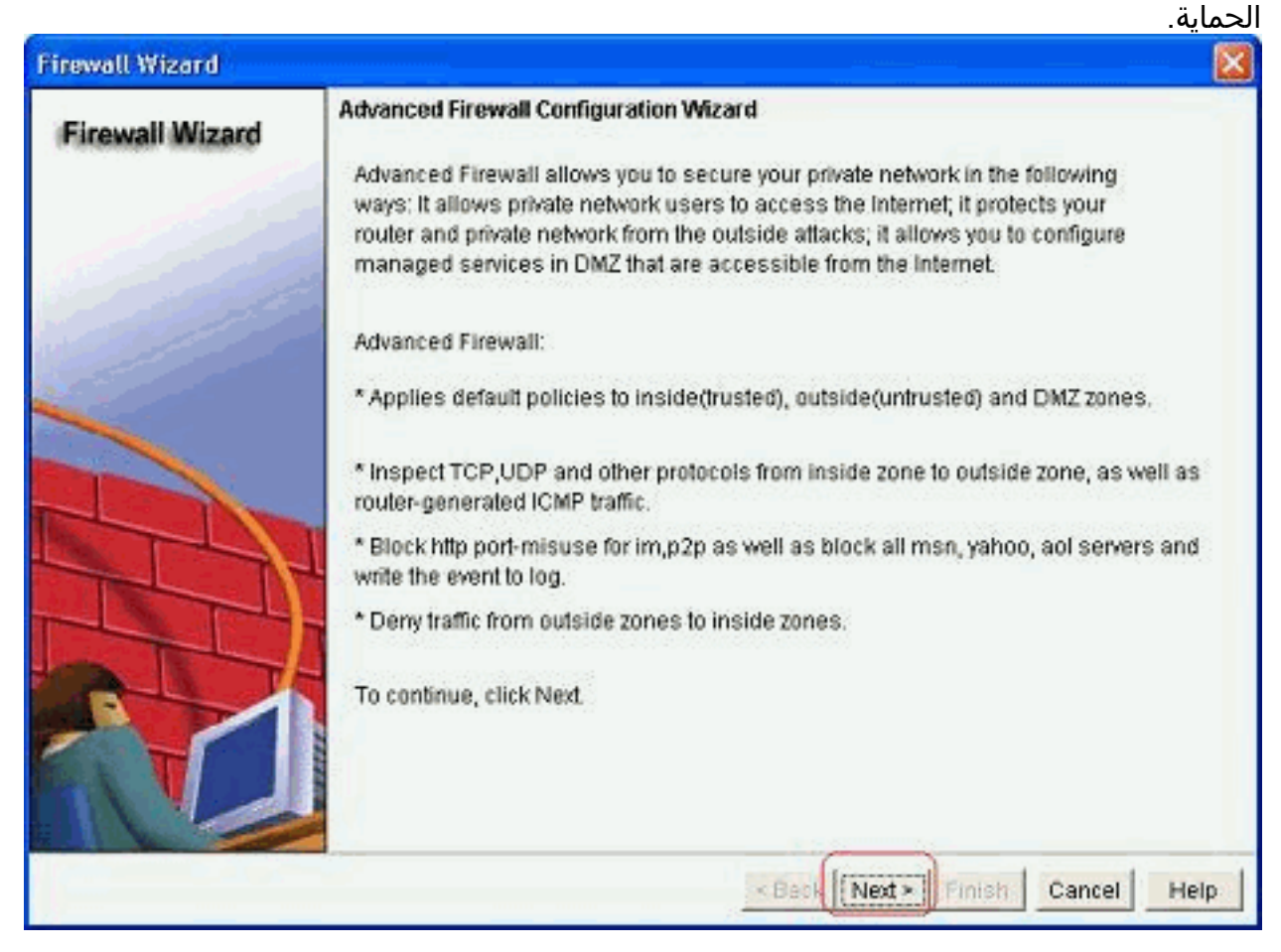

#### 3. حدد واجهات الموجه لتكون جزءا من المناطق وانقر فوق

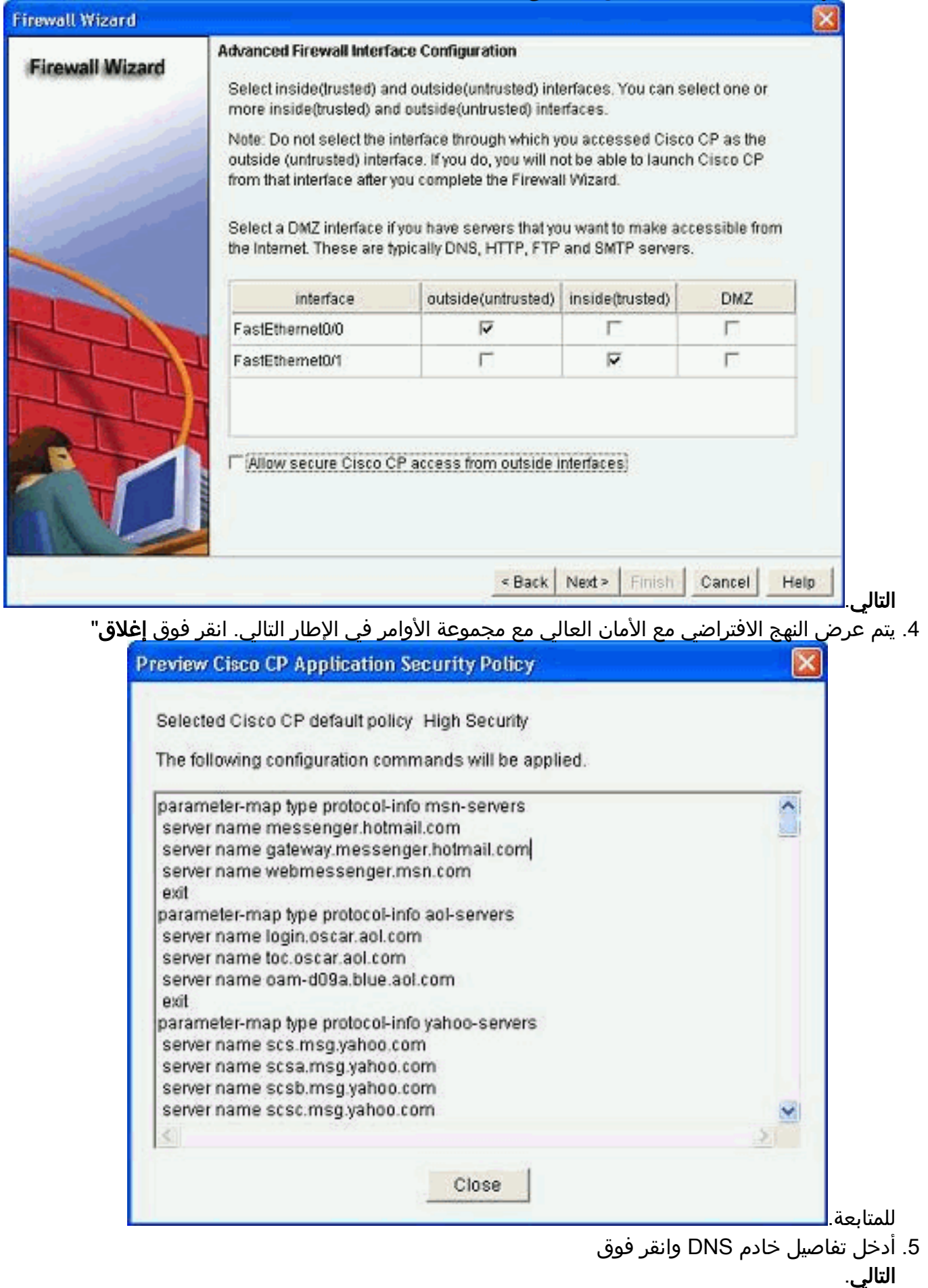

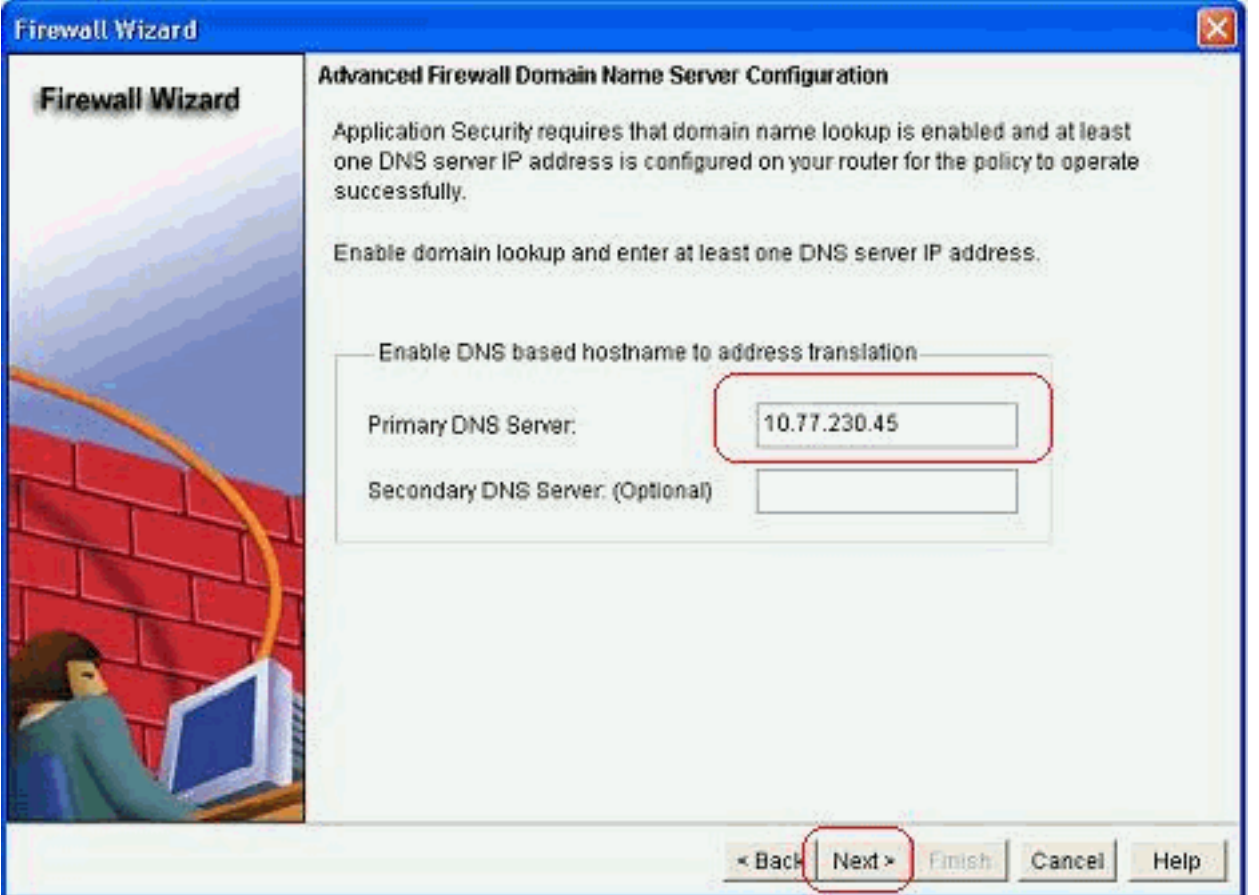

6. ال cisco cp يزود تشكيل خلاصة مثل الواحد يبدي هنا. طقطقة **إنجاز** ان يتم

التشكيل. **Firewall Wizard Firewall Configuration Summary Firewall Wizard** Note: Do not select the interface through which you accessed Cisco CP as the oi A Inside(trusted) Interfaces; FastEthernet0/1 (10.77.241.114) Outside(untrusted) Interfaces: FastEthernet0/0 (209.165.201.2) Service Policy Configuration: In-zone -> Out-zone: Inspect TCP, UDP, H323, SIP, SCCP and other protocols Deny packets with invalid ip address as source Application Inspection for HTTP: Block HTTP port-misuse for IP,P2P Block HTTP protocol violation Block HTTP request methods other than post, head, get Block http request response containing non-ascii characters Application Inspection for Instant Messaging: Block all services of msn,yahoo, aol with log action X.  $\boldsymbol{\Sigma}$ **\*Back** Next :-Finish Cancel Help يتم

توفير ملخص التكوين التفصيلي في هذا الجدول. هذا التقصير تشكيل طبقا ال high أمن سياسة من ال cisco .cp

.7 حدد خانة الاختيار حفظ config الجاري تشغيله في تكوين بدء تشغيل الموجه. طقطقة يسلم أن يرسل هذا

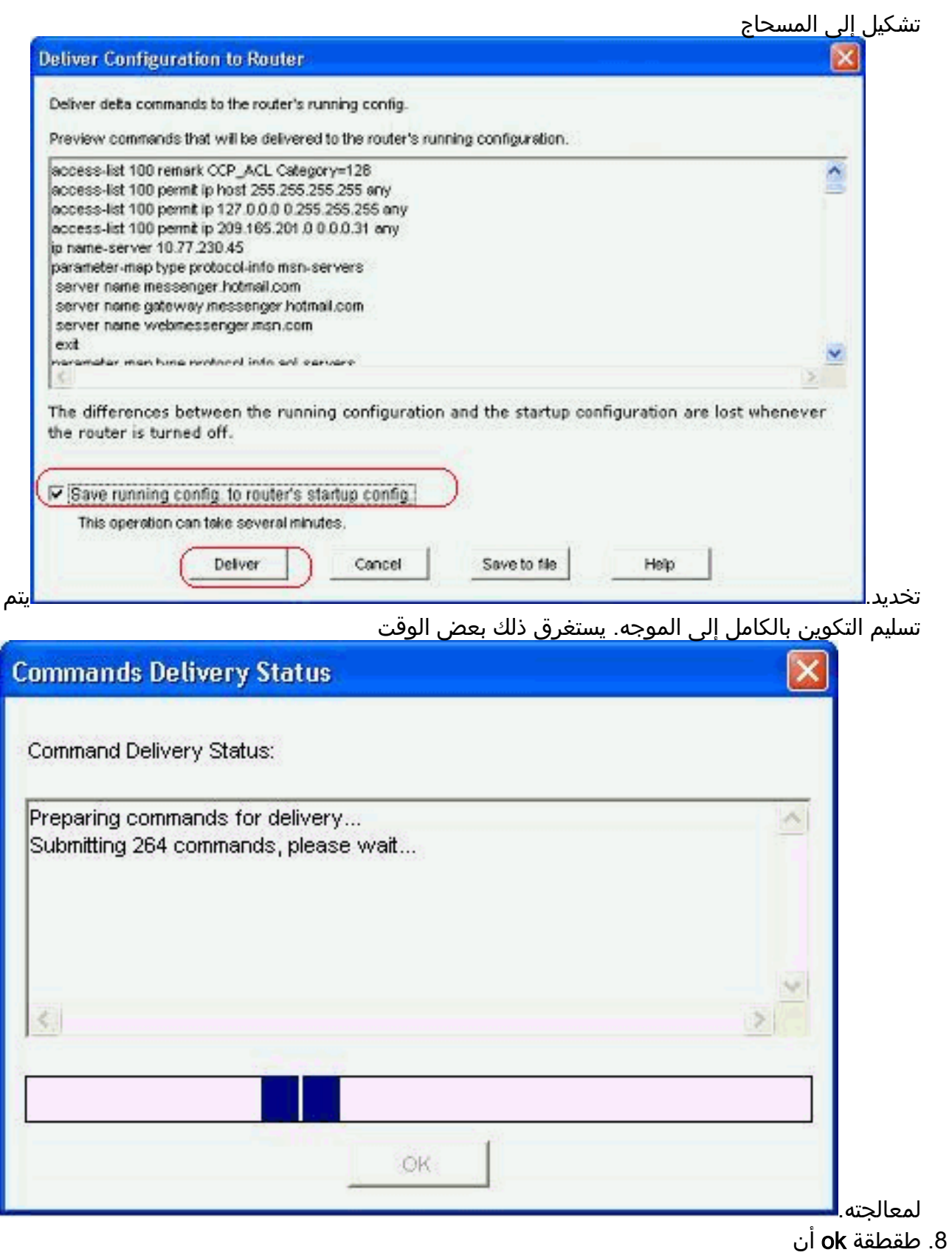

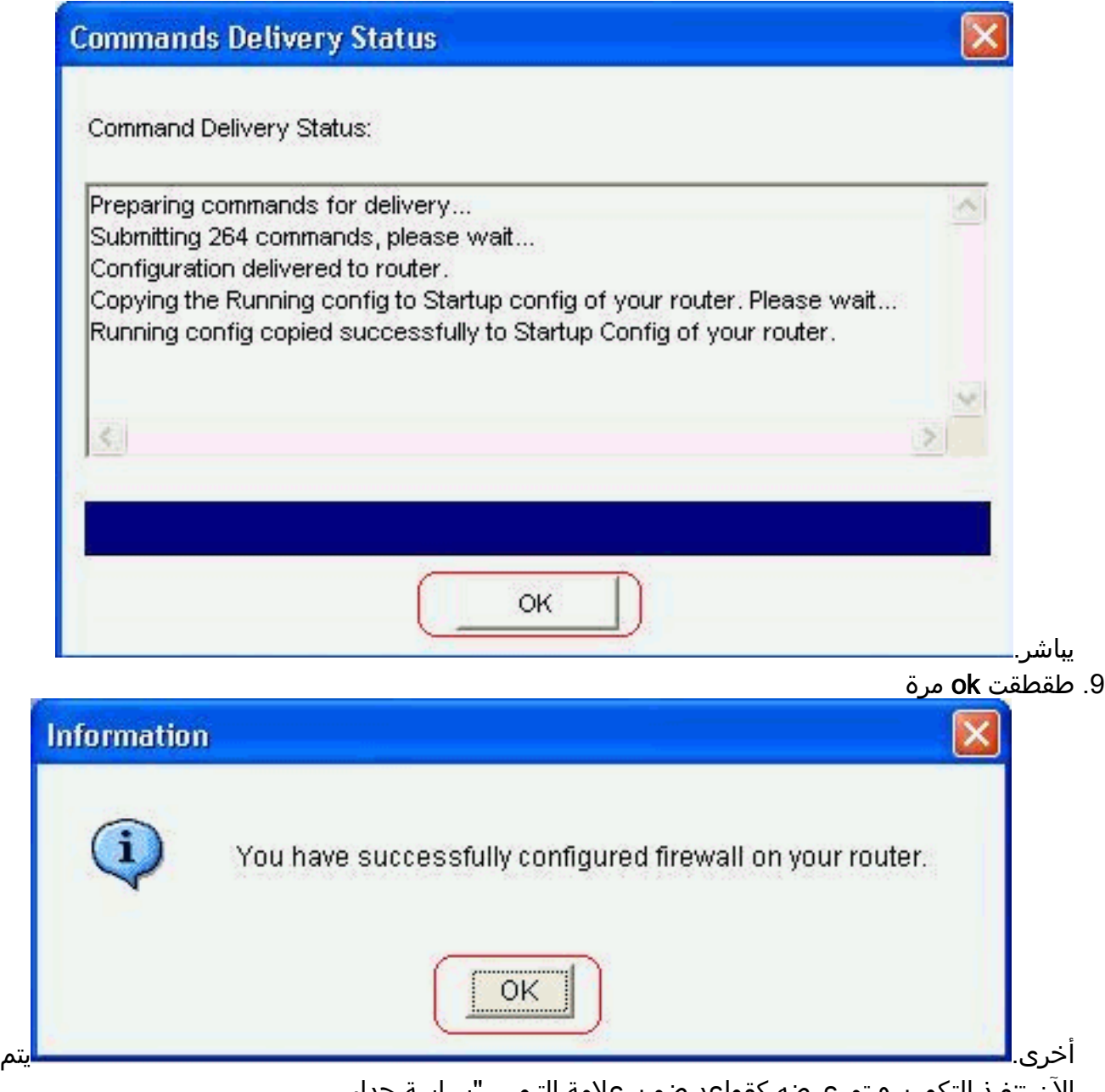

الآن تنفيذ التكوين ويتم عرضه كقواعد ضمن علامة التبويب "سياسة جدار الحماية".

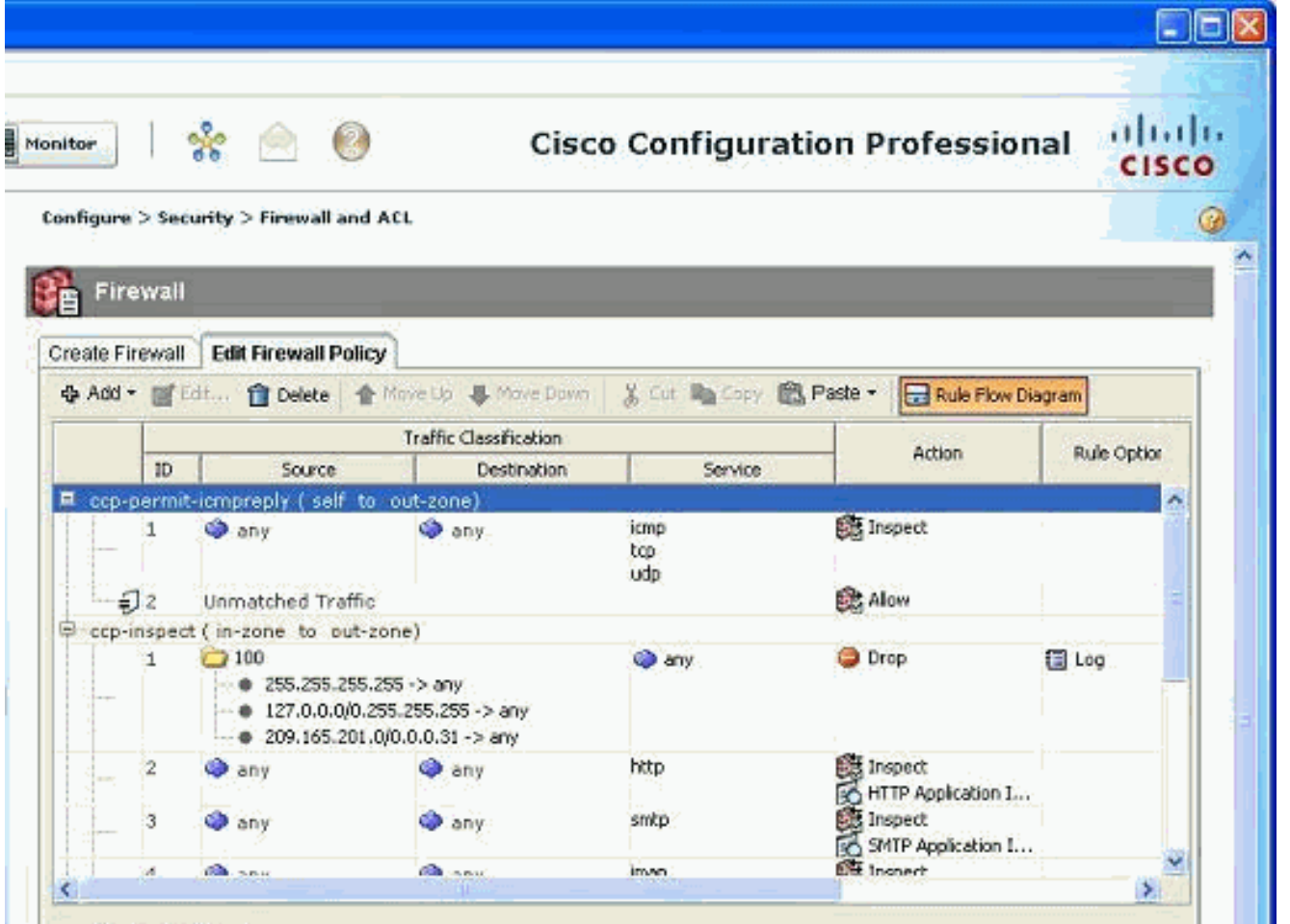

10. ويمكن عرض المناطق مع ازواج المناطق المقترنة بها إذا قمت بالانتقال إلى **التكوين > الأمان > الأمان** المتقدم > المناطق. يمكنك أيضا إضافة مناطق جديدة بالنقر فوق إضافة، أو تعديل المناطق الموجودة بالنقر فوق

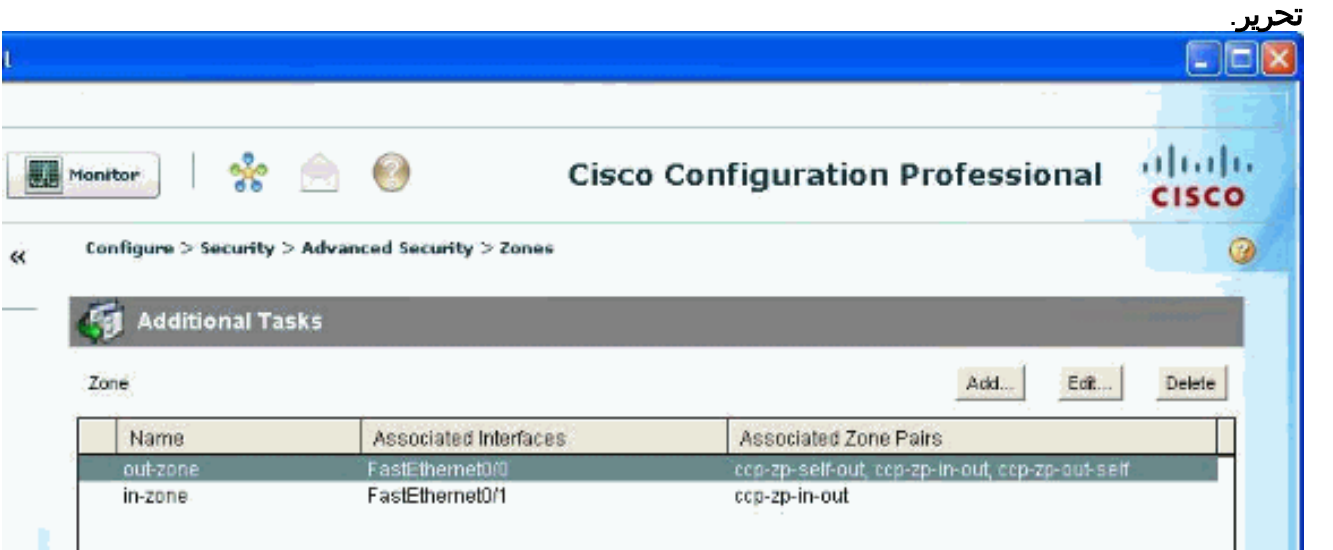

11. انتقل إلى **تكوين > أمان > أمان متقدم > أزواج المناطق** لعرض تفاصيل ازواج المناطق.

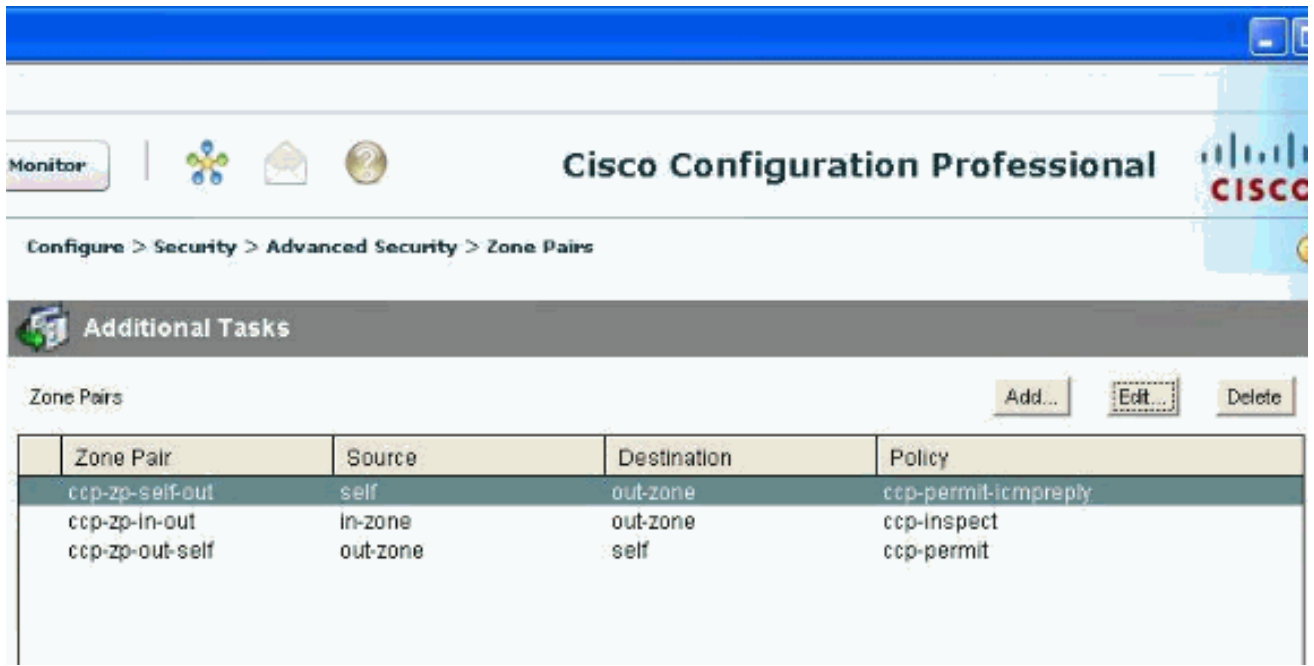

تتوفر المساعدة الفورية على كيفية تعديل/إضافة/حذف أزواج مناطق/مناطق ومعلومات أخرى ذات صلة بسهولة مع صفحات الويب المدمجة في بروتوكول التحكم في الوصول من

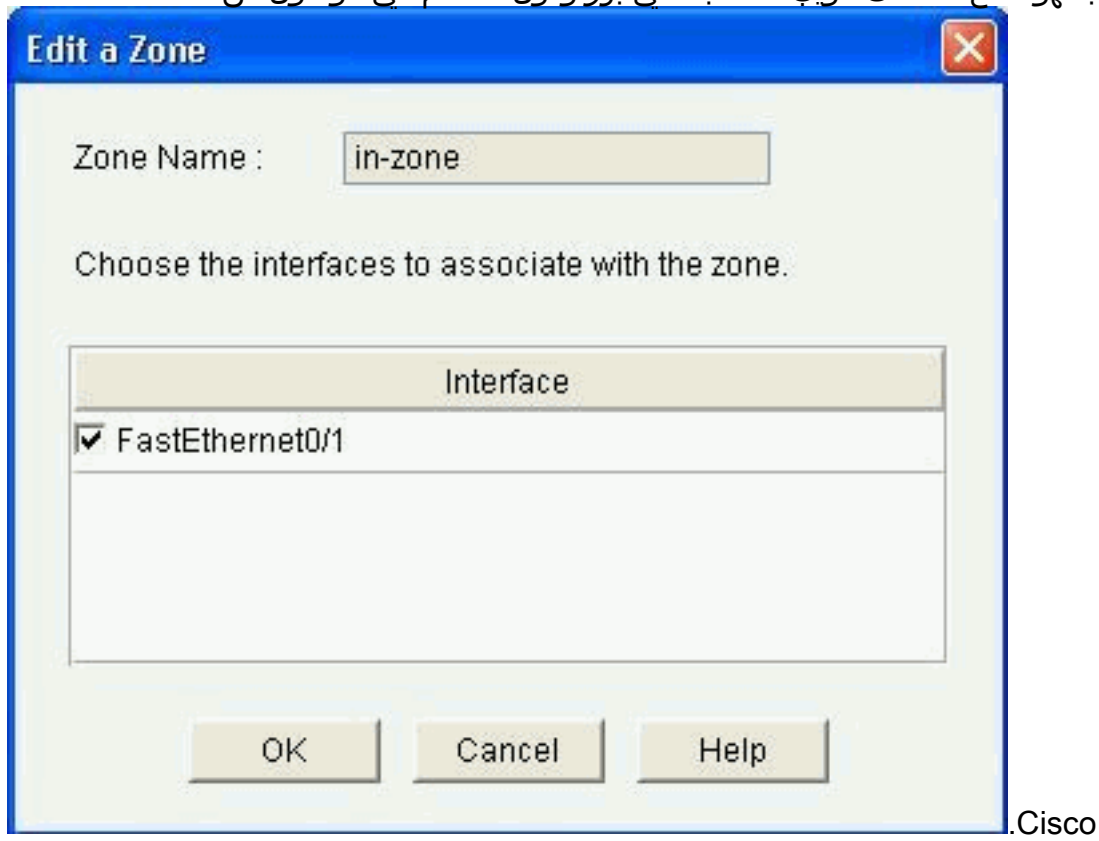

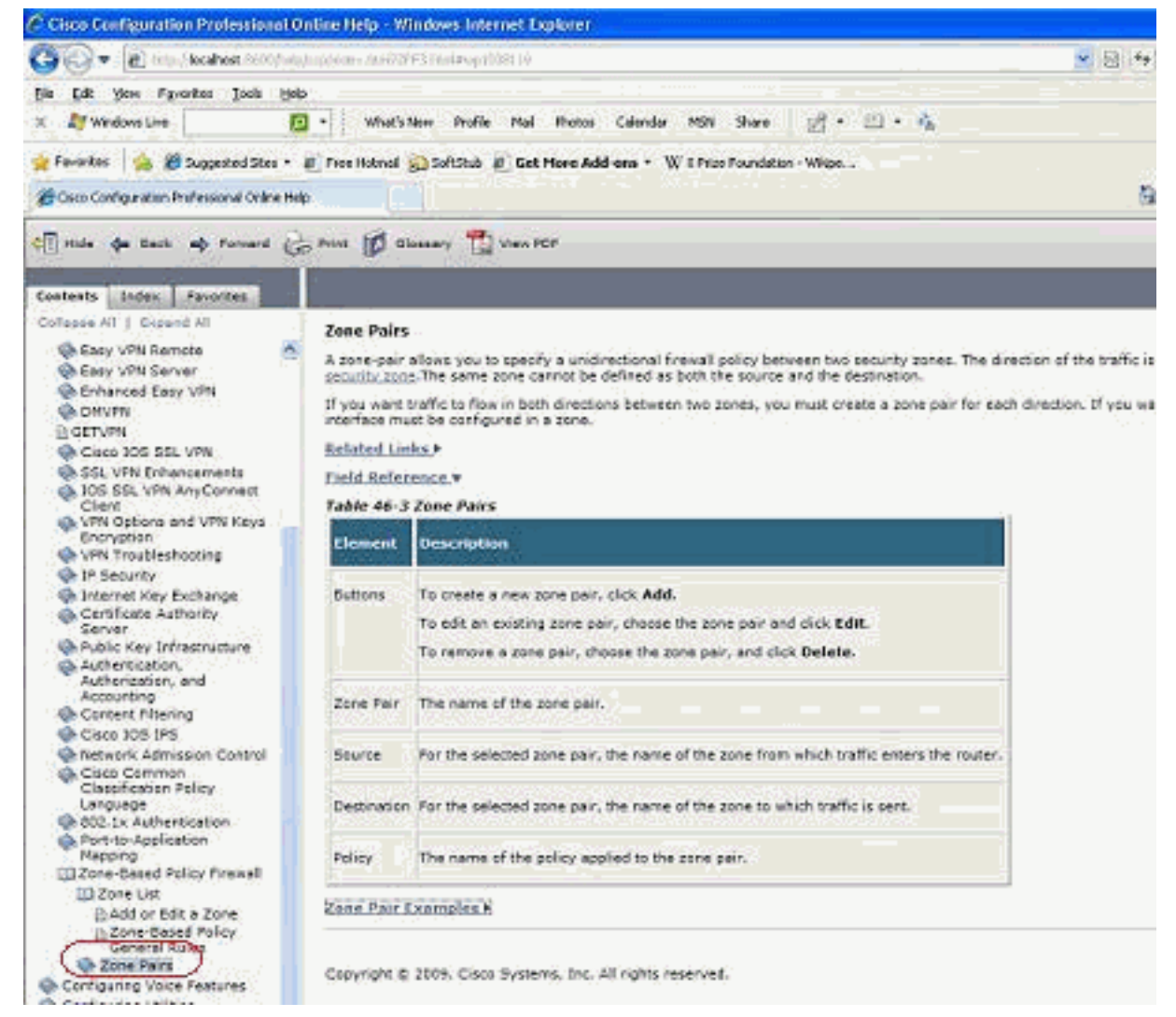

12. لتعديل إمكانيات فحص التطبيق المحددة لتطبيقات معينة P2P، انتقل إلى **التكوين > الأمان > جدار الحماية** وقائمة التحكم في الوصول (ACL(. بعد ذلك، انقر فوق تحرير نهج جدار الحماية واختر القاعدة المقابلة في خريطة السياسة. انقر فوق تحرير.

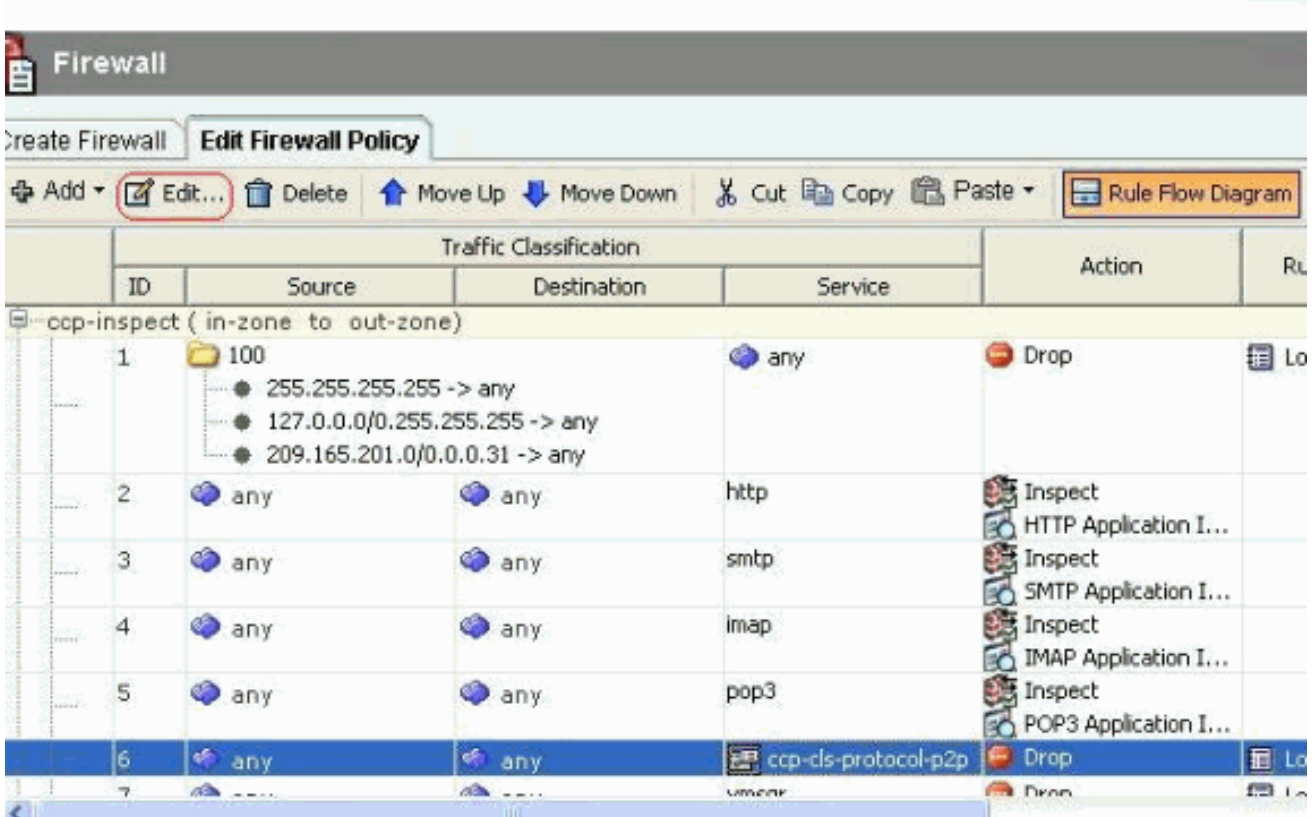

يعرض هذا تطبيقات P2P الحالية التي سيتم حظرها بواسطة التكوين الافتراضي.

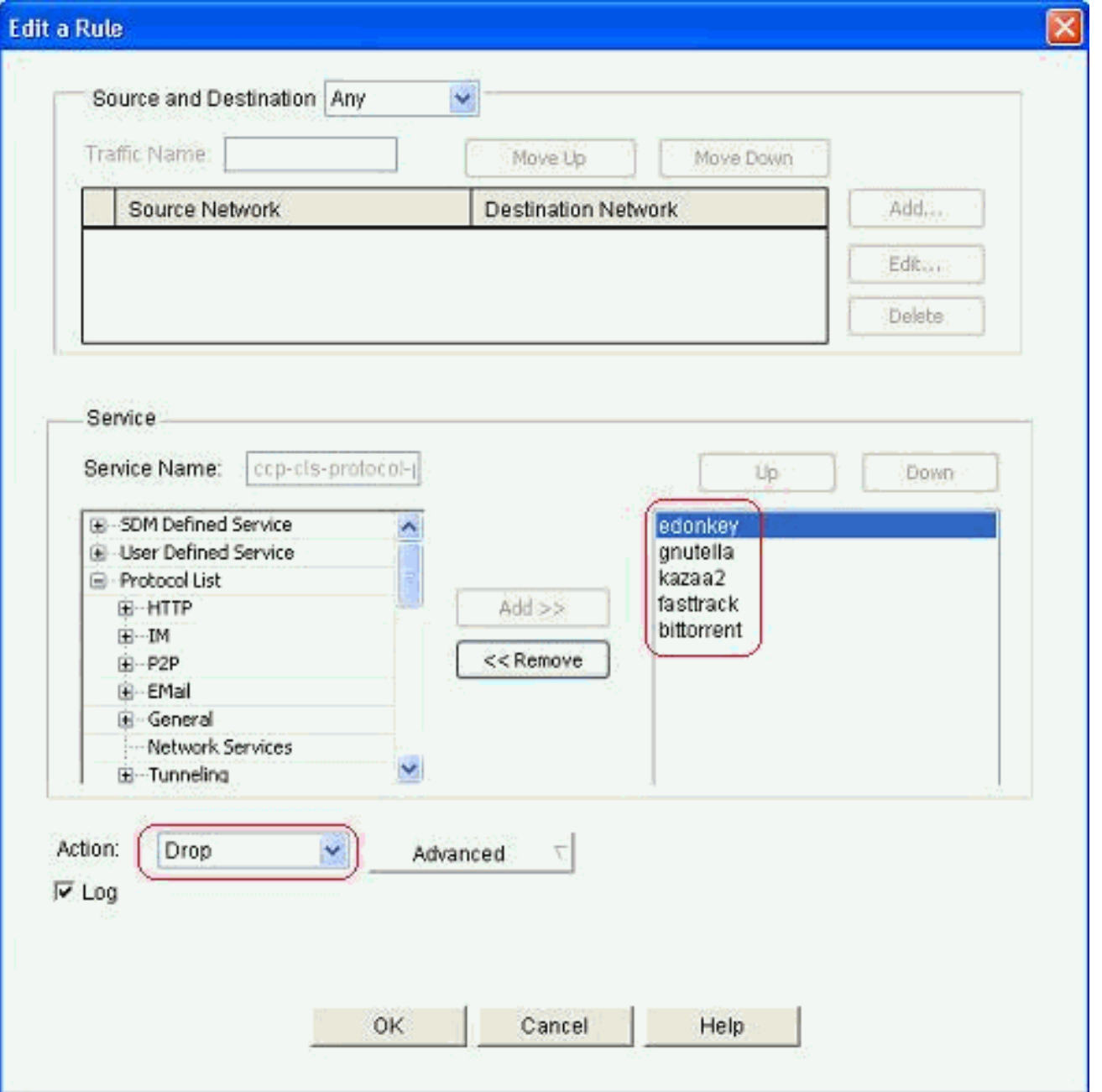

13. يمكنك إستخدام زري إضافة وإزالة لإضافة/إزالة تطبيقات معينة. توضح لقطة الشاشة هذه كيفية إضافة تطبيق WinMX لحظر

ذلك.

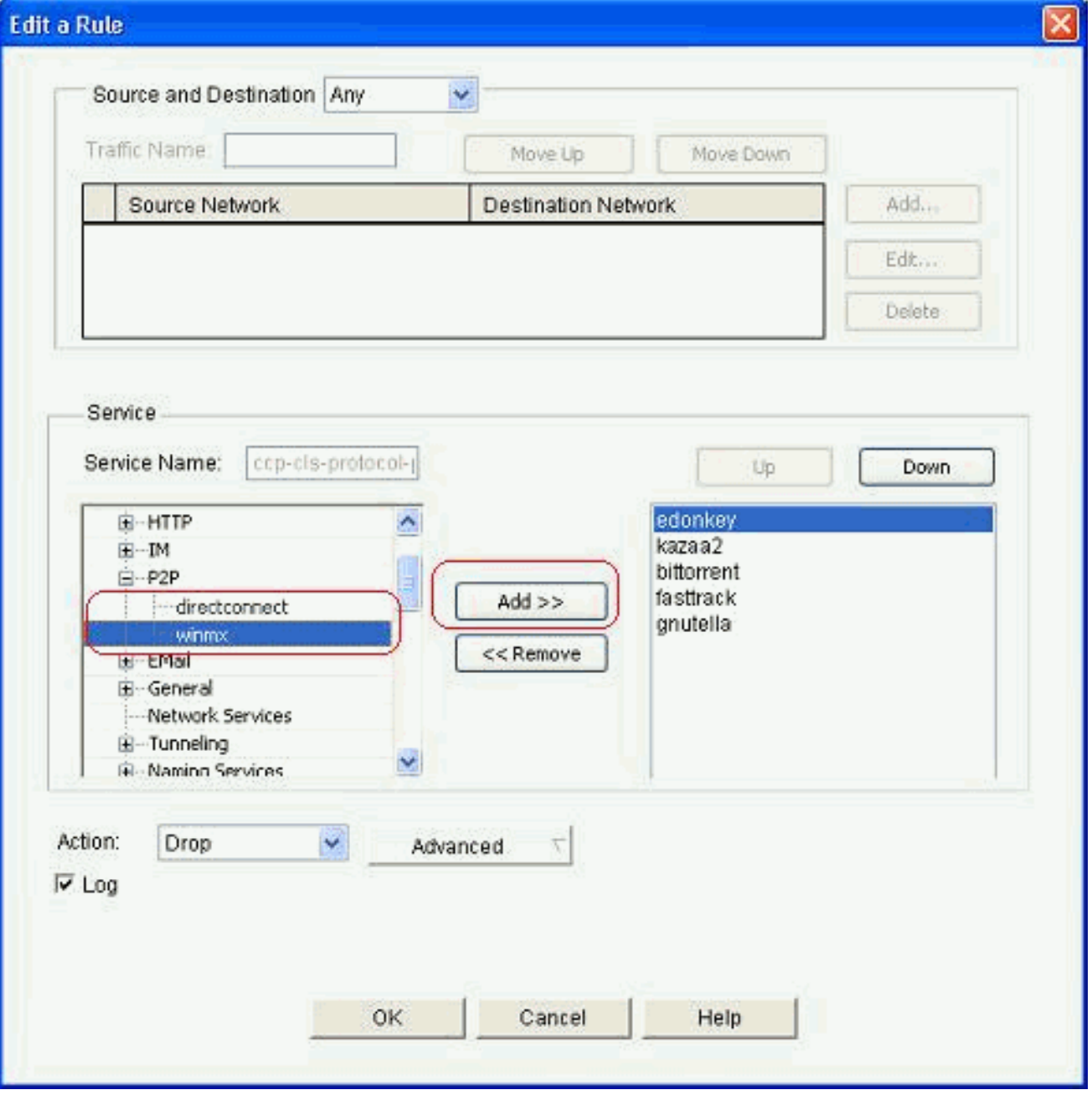

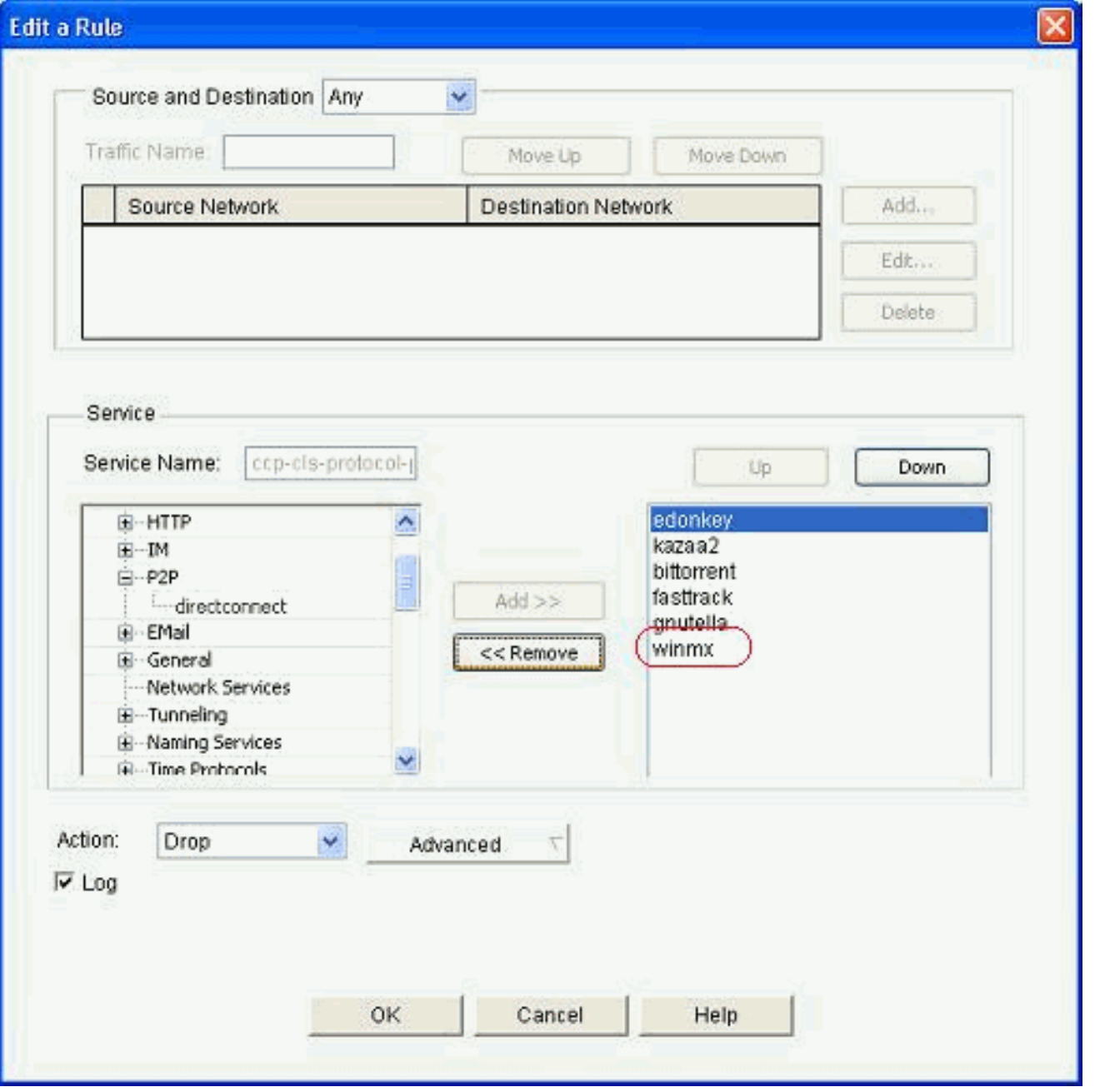

14. بدلا من إختيار إجراء الإسقاط، يمكنك ايضا إختيار إجراء التفتيش لتطبيق خيارات مختلفة للتفتيش العميق للحزم.

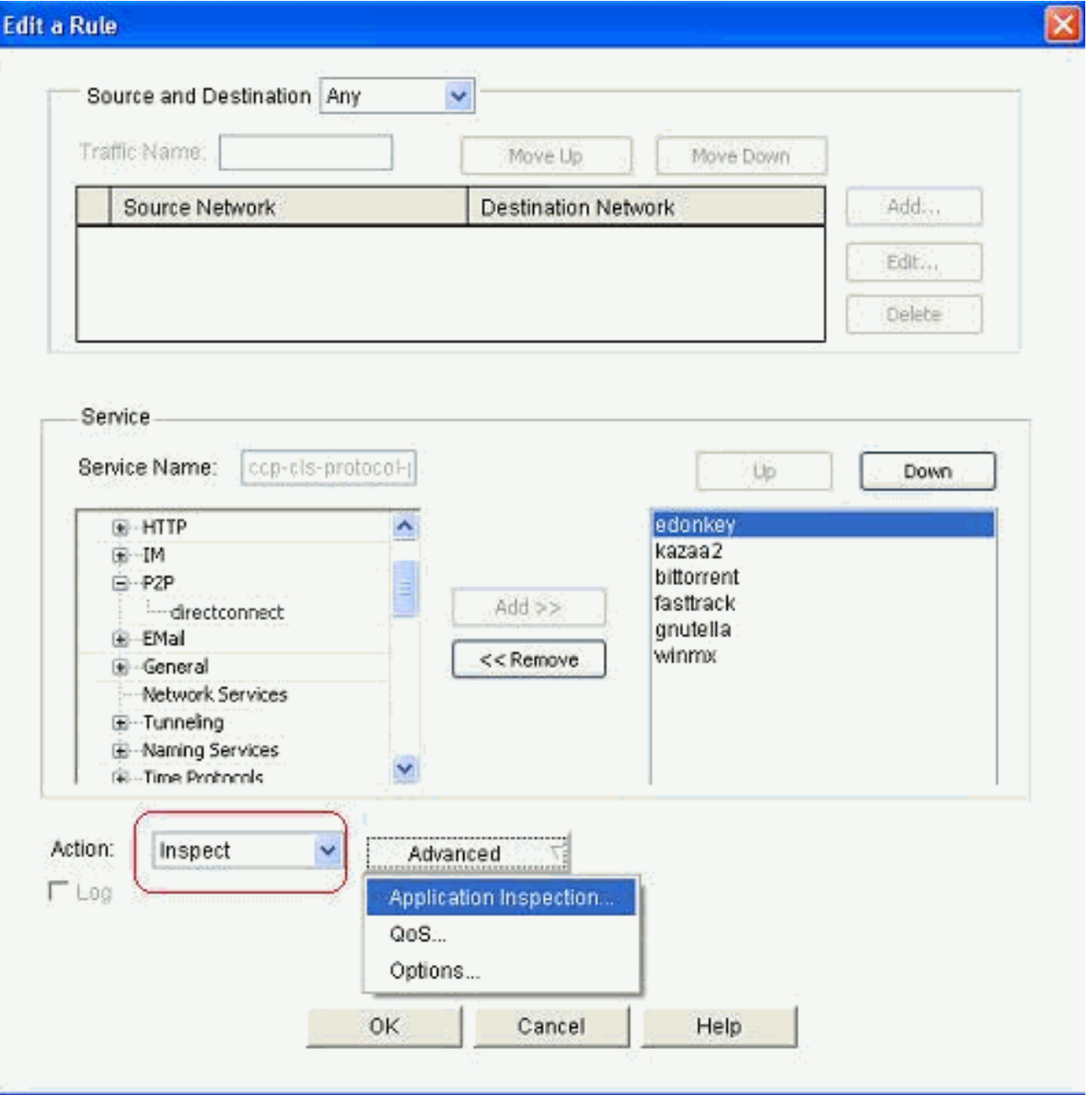

يوفر فحص P2P سياسات الطبقة 4 والطبقة 7 لحركة مرور التطبيقات. وهذا يعني أنه يمكن ل ZFW توفير الفحص الأساسي الذي يحدد الحالة للسماح بحركة المرور أو رفضها، بالإضافة إلى التحكم متعدد المستويات من الطبقة 7 في أنشطة معينة في مختلف البروتوكولات، بحيث يتم السماح ببعض أنشطة التطبيق بينما يتم رفض أنشطة أخرى. في فحص التطبيق هذا، يمكنك تطبيق أنواع مختلفة من عمليات فحص مستوى رأس معين لتطبيقات P2P. ويرد بعد ذلك مثال للڠنوتيلا.

.15 تحقق من خيار P2P وانقر فوق إنشاء لإنشاء مخطط سياسة جديد

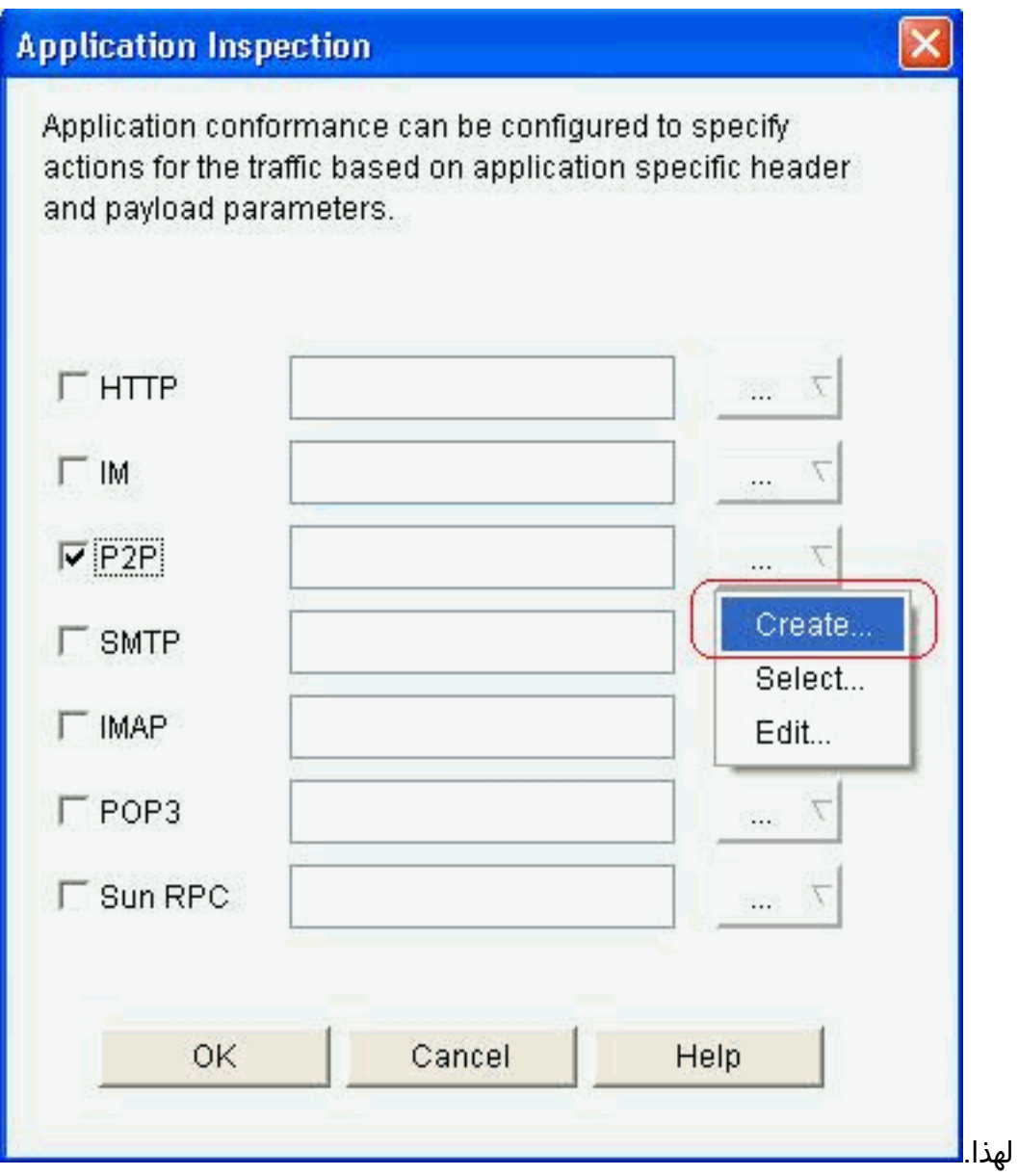

16. إنشاء خريطة سياسة جديدة للتفتيش العميق على الحزم لبروتوكول gnutella. انقر فوق **إضافة** ثم اختر خريطة فئة

جديدة.

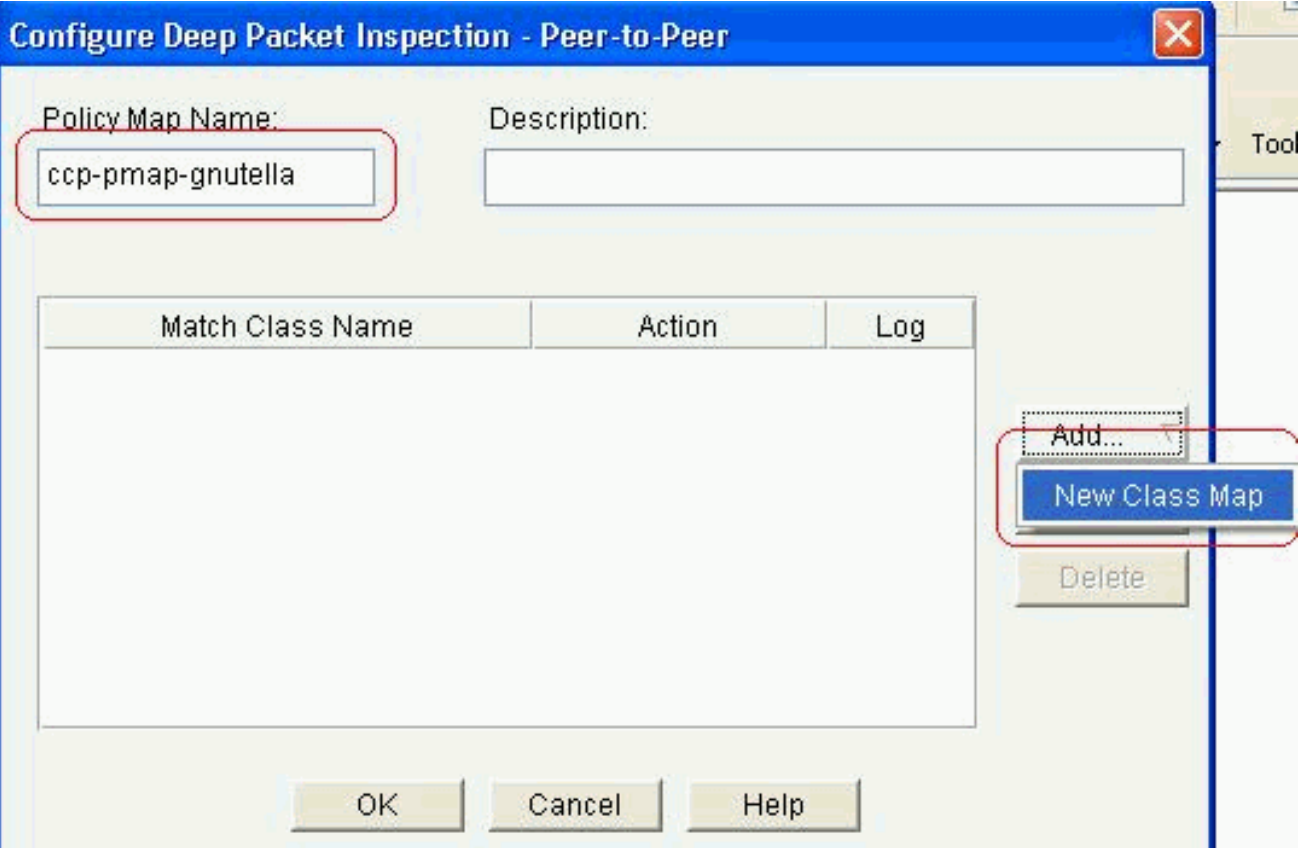

17. امنح اسم جديد لخريطة الفئة وانقر فوق **إضافة** لتحديد فئة

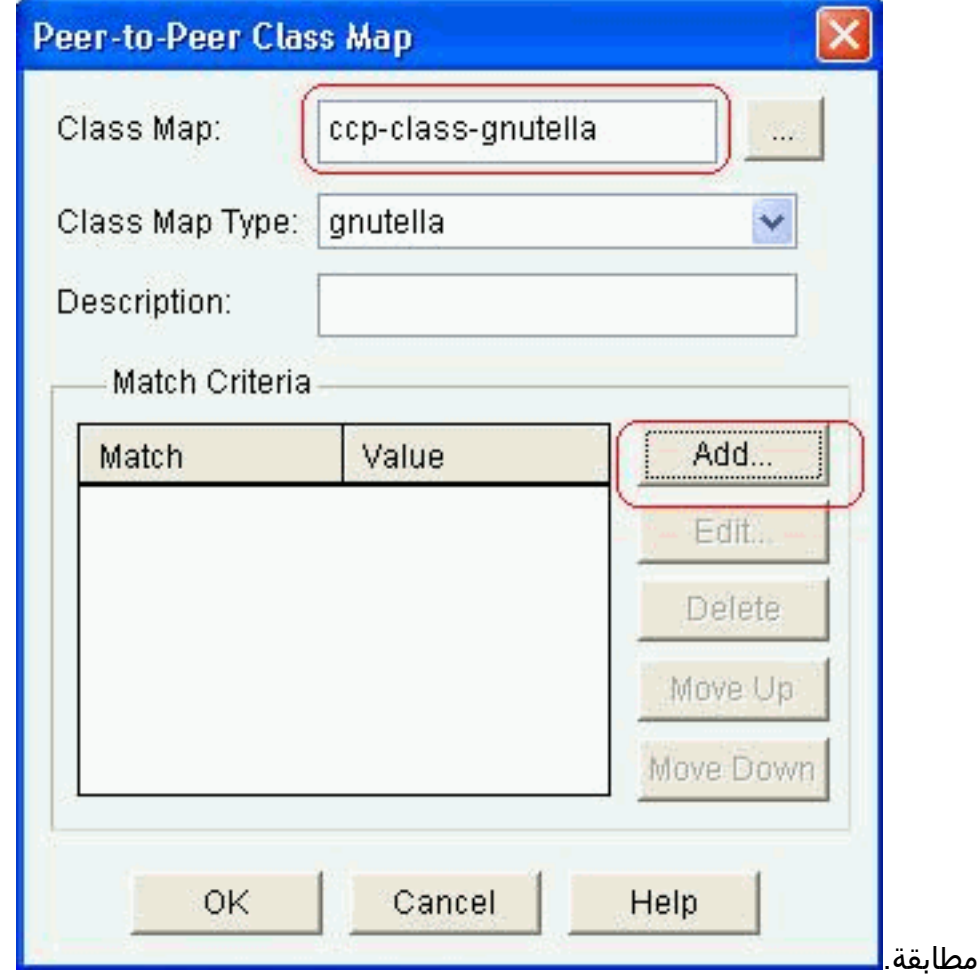

أستخدم نقل الملفات كمعيار مطابقة والسلسلة المستخدمة هي .exe. وهذا يشير إلى أن جميع إتصالات نقل .18ملفات gnutella التي تحتوي على مطابقة سلسلة .exe لنهج حركة المرور. وانقر فوق

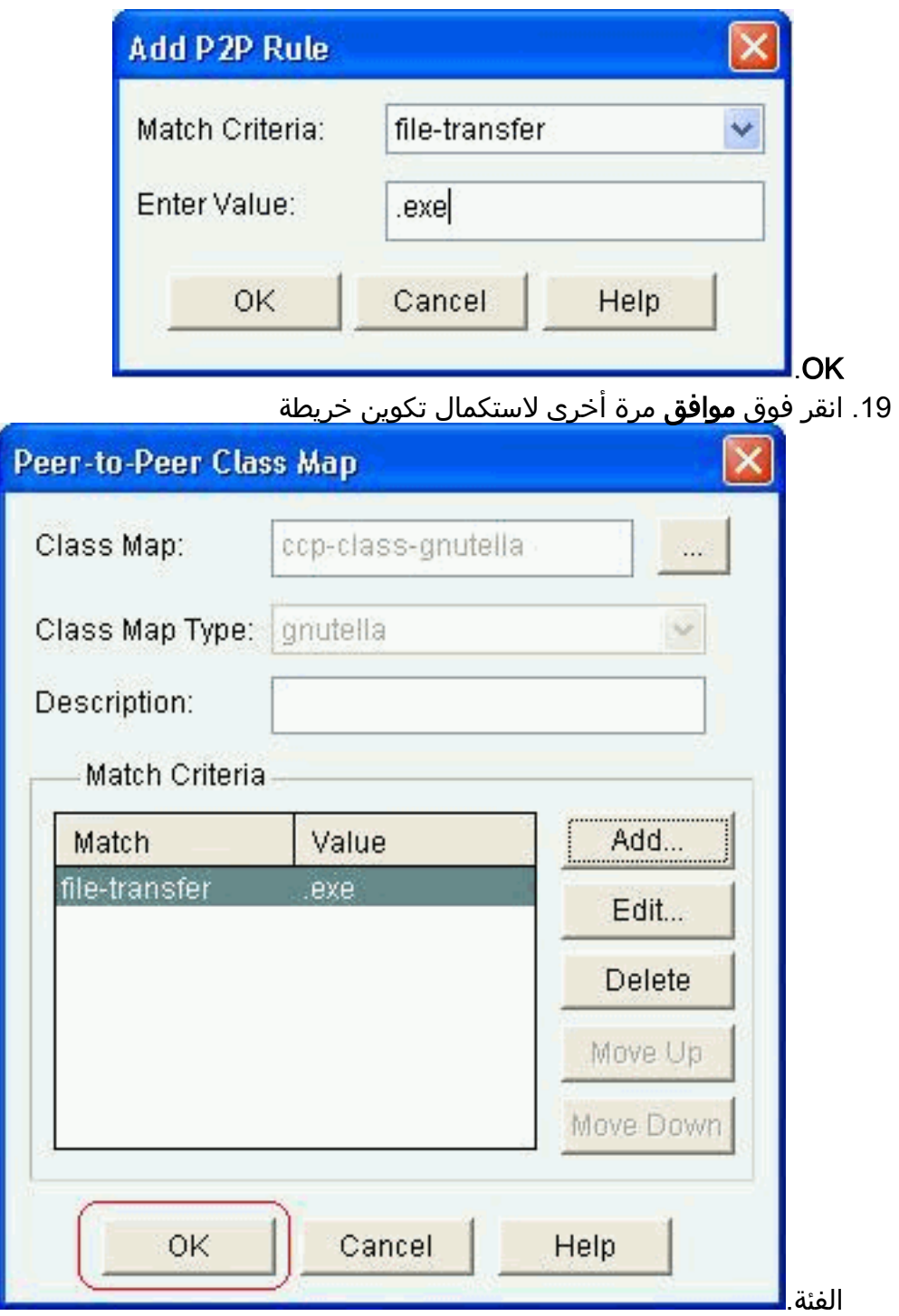

20. اختر خيار **إعادة ضبط** او **السماح**، والذي يعتمد على سياسة الأمان الخاصة بشركتك. انقر فوق **موافق** لتاكيد الإجراء باستخدام خريطة السياسة.

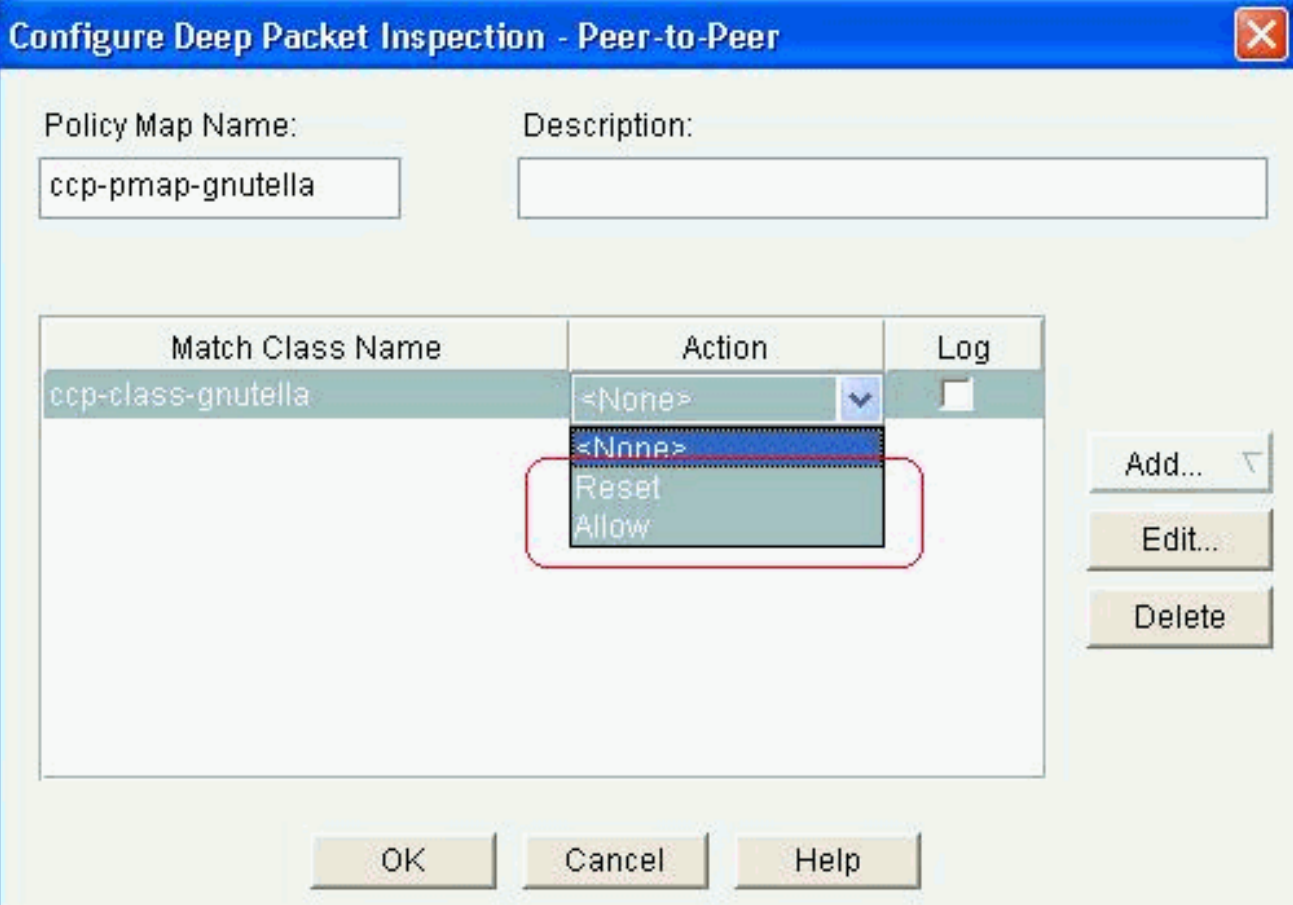

بهذه الطريقة نفسها، يمكنك إضافة مخططات سياسة أخرى لتنفيذ ميزات الفحص العميق لبروتوكولات P2P الأخرى عن طريق تحديد تعبيرات عادية مختلفة كمعيار المطابقة.**ملاحظة:** يصعب بشكل خاص الكشف عن تطبيقات P2P، نتيجة لسلوك "تخطي المنفذ" وخدع أخرى لتجنب الكشف، بالإضافة إلى المشاكل التي تنشأ عن التغييرات المتكررة والتحديثات لتطبيقات P2P التي تعدل سلوك البروتوكولات. يجمع ZFW بين فحص حالة جدار الحماية الأصلي مع إمكانات التعرف على حركة مرور البيانات (NBAR (القائمة على الشبكة (NBAR( لتوفير التحكم في تطبيق P2P.ملاحظة: يوفر فحص تطبيق P2P إمكانات خاصة بالتطبيق لمجموعة فرعية من التطبيقات المدعومة بواسطة فحص الطبقة الرابعة:إدونكيمسار سريعغنوتيلاكازا 2ملاحظة: ليس لدى ZFW حاليا خيار لفحص حركة مرور التطبيق "bittorrent". عادة ما يتصل عملاء BitTorrent ب tracker (خوادم دليل النظير) عبر HTTP التي تعمل على منفذ غير قياسي. هذا بشكل خاص 6969 TCP، غير أن أنت قد تحتاج أن يفحص ال ورنت خاص tracker ميناء. إذا كنت ترغب في السماح ب BitBurst، فإن أفضل طريقة لاستيعاب المنفذ الإضافي هي تكوين HTTP كواحد من بروتوكولات المطابقة وإضافة 6969 TCP إلى و http تعريف إلى ستحتاج .ip port-map http port tcp 6969 :هذا ip port-map الأمر باستخدام HTTP bitTorrent كمعيار مطابقة مطبق في خريطة الفئة.

21. طقطقة **ok** ان يكمل الفحص المتقدم تشكيل.

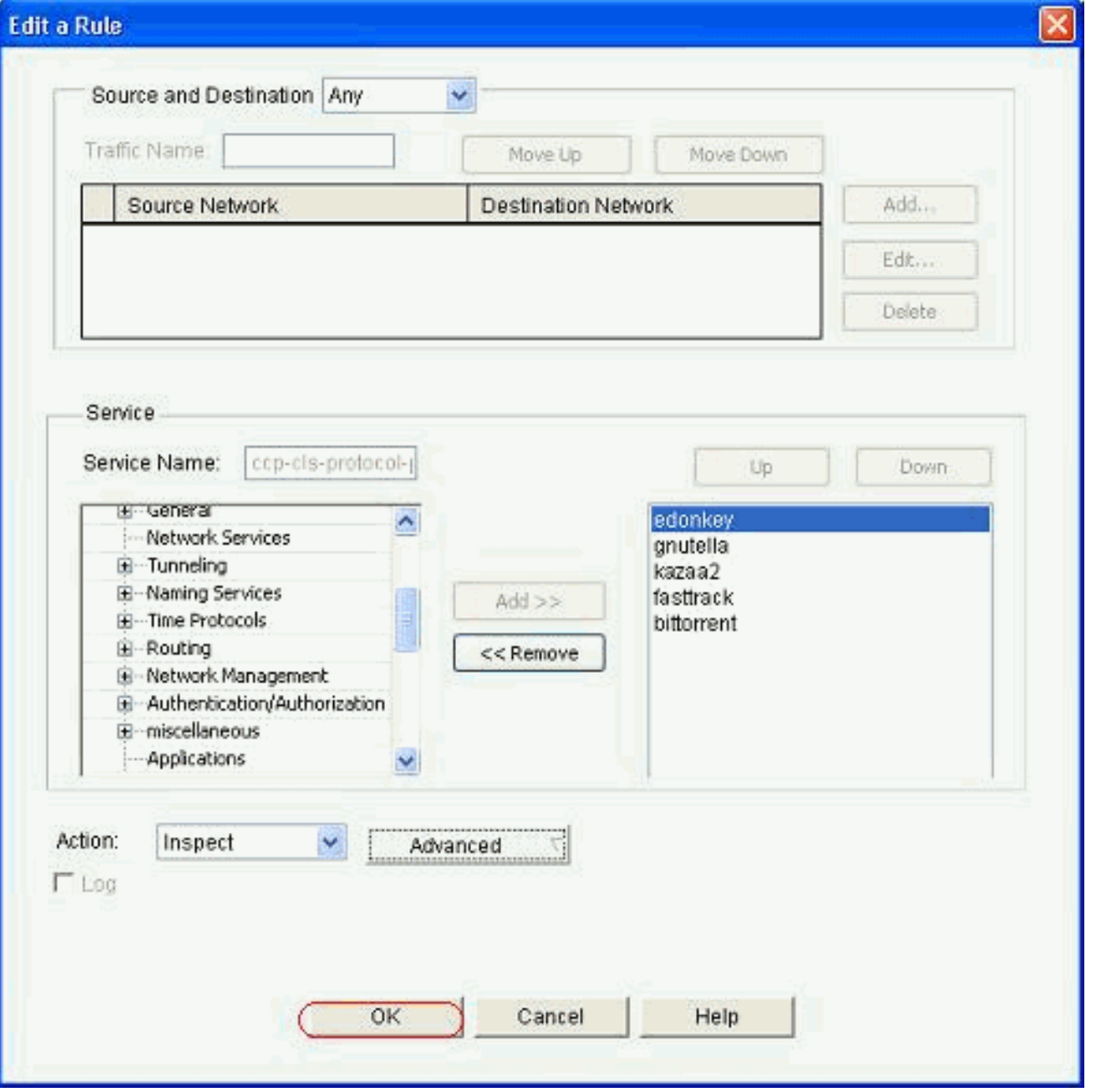

يتم تسليم المجموعة المقابلة من الأوامر إلى الموجه.

22. انقر فوق **موافق** لإكمال نسخ مجموعة الأوامر إلى

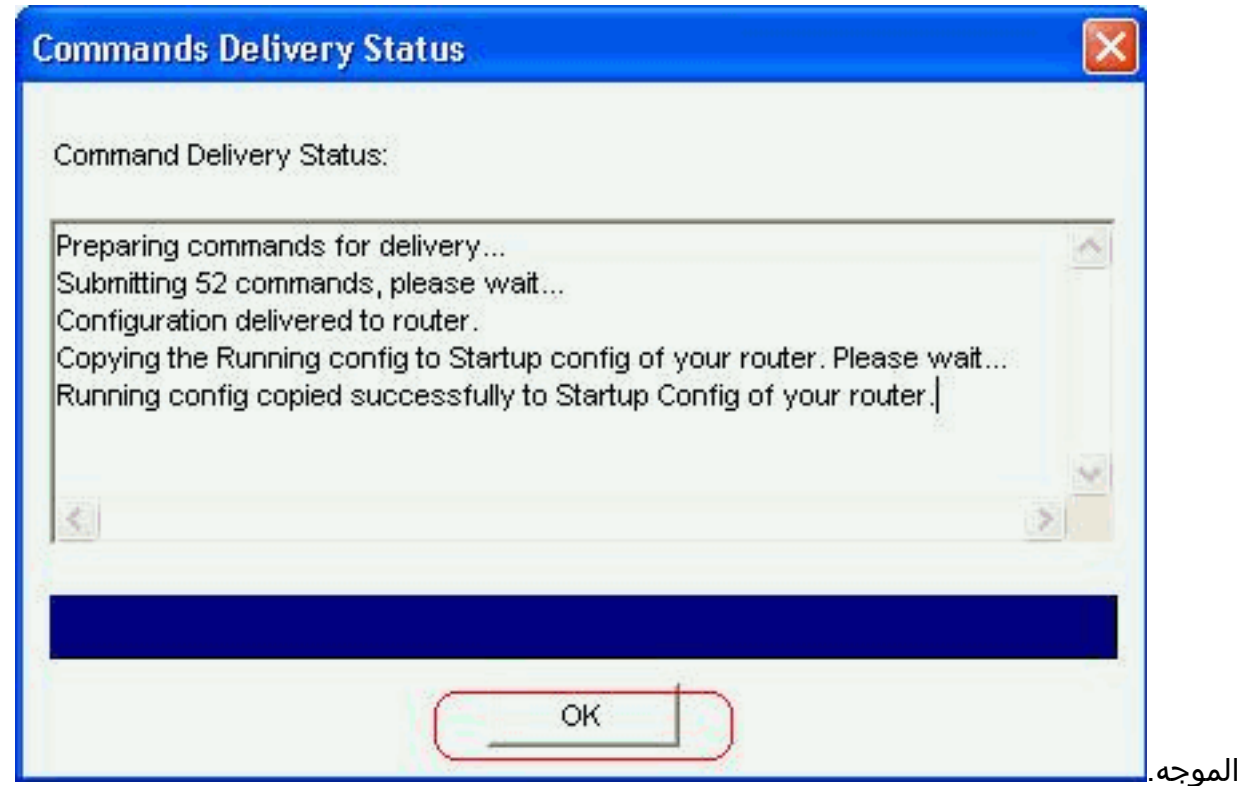

23. يمكنك مراقبة القواعد الجديدة التي تحدث من علامة التبويب Edit Firewall Policy (سياسة تحرير جدار الحماية) ضمن Configure) التكوين) > Security) الأمان) > Firewall) جدار الحماية) وقائمة التحكم في الوصول .(ACL)

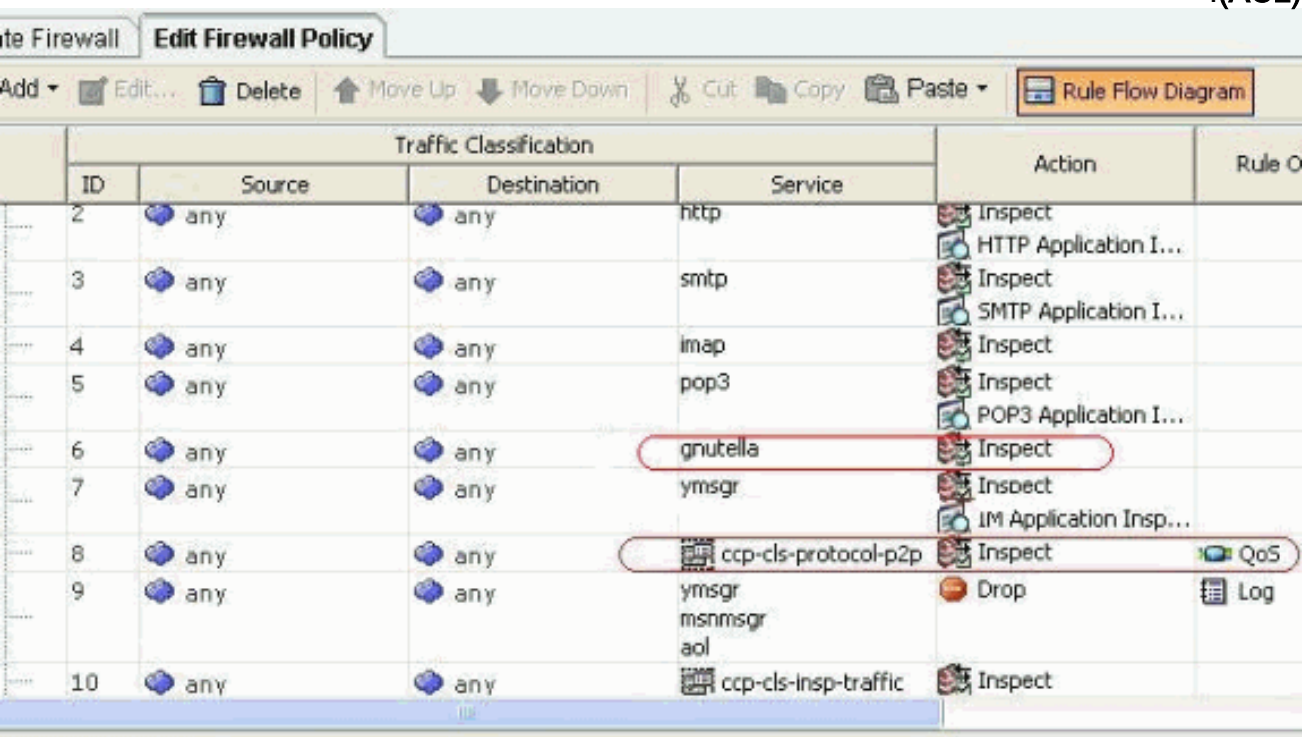

**College** 

## <span id="page-21-0"></span>تكوين سطر الأوامر لموجه ZFW

التشكيل في الفرع السابق من cp cisco ينتج في هذا تشكيل على ال ZFW مسحاج تخديد:

موجه ZBF

ZBF-Router#**show run**

```
...Building configuration
            Current configuration : 9782 bytes
                                               !
                                   version 12.4
        service timestamps debug datetime msec
          service timestamps log datetime msec
                no service password-encryption
                                              !
                            hostname ZBF-Router
                                               !
                              boot-start-marker
                                boot-end-marker
                                               !
               logging buffered 51200 warnings
                                              !
                               no aaa new-model
                                         ip cef
                                               !
                                               !
                                               !
                                               !
                   ip name-server 10.77.230.45
                                               !
           multilink bundle-name authenticated
  parameter-map type protocol-info msn-servers
            server name messenger.hotmail.com 
    server name gateway.messenger.hotmail.com 
             server name webmessenger.msn.com 
  parameter-map type protocol-info aol-servers
              server name login.oscar.aol.com 
                server name toc.oscar.aol.com 
            server name oam-d09a.blue.aol.com 
parameter-map type protocol-info yahoo-servers
                server name scs.msg.yahoo.com 
               server name scsa.msg.yahoo.com 
               server name scsb.msg.yahoo.com 
               server name scsc.msg.yahoo.com 
               server name scsd.msg.yahoo.com 
           server name cs16.msg.dcn.yahoo.com 
           server name cs19.msg.dcn.yahoo.com 
           server name cs42.msg.dcn.yahoo.com 
           server name cs53.msg.dcn.yahoo.com 
           server name cs54.msg.dcn.yahoo.com 
           server name ads1.vip.scd.yahoo.com 
  server name radio1.launch.vip.dal.yahoo.com 
        server name in1.msg.vip.re2.yahoo.com 
       server name data1.my.vip.sc5.yahoo.com 
   server name address1.pim.vip.mud.yahoo.com 
         server name edit.messenger.yahoo.com 
              server name messenger.yahoo.com 
             server name http.pager.yahoo.com 
                server name privacy.yahoo.com 
                    server name csa.yahoo.com 
                    server name csb.yahoo.com 
                    server name csc.yahoo.com 
   parameter-map type regex ccp-regex-nonascii
                          [pattern [^\x00-\x80 
                                               !
```
!

```
crypto pki trustpoint TP-self-signed-1742995674
                                  enrollment selfsigned 
subject-name cn=IOS-Self-Signed-Certificate-1742995674 
                                 revocation-check none 
                  rsakeypair TP-self-signed-1742995674 
                                                       !
                                                       !
crypto pki certificate chain TP-self-signed-1742995674
                             certificate self-signed 02 
308201AB A0030201 02020102 300D0609 2A864886 30820242 
                                       F70D0101 04050030
31312F30 2D060355 04031326 494F532D 53656C66 2D536967 
                                       6E65642D 43657274
6174652D 31373432 39393536 3734301E 170D3130 69666963 
                                       31313236 31303332
32315A17 0D323030 31303130 30303030 305A3031 312F302D 
                                       06035504 03132649
4F532D53 656C662D 5369676E 65642D43 65727469 66696361 
                                       74652D31 37343239
3430819F 300D0609 2A864886 F70D0101 01050003 39353637 
                                      818D0030 81890281
8100A84A 980D15F0 6A6B5F1B 5A3359DE 5D552EFE FAA8079B 
                                      DA927DA2 4AF210F0
408131CE BB5B0189 FD82E22D 6A6284E3 5F4DB2A7 7517772B 
                                       1BC5624E A1A6382E
6A07EE71 E93A98C9 B8494A55 0CDD6B4C 442065AA DBC9D9CC 
                                       14D10B65 2FEFECC8
AA9B3064 59105FBF B9B30219 2FD53ECA 06720CA1 A6D30DA5 
                                       564FCED4 C53FC7FD
835B0203 010001A3 6A306830 0F060355 1D130101 FF040530 
                                       030101FF 30150603
551D1104 0E300C82 0A5A4246 2D526F75 74657230 1F060355 
                                       1D230418 30168014
0BDBE585 15377DCA 5F00A1A2 6644EC22 366DE590 301D0603 
                                       551D0E04 1604140B
DBE58515 377DCA5F 00A1A266 44EC2236 6DE59030 0D06092A 
                                       864886F7 0D010104
810037F4 8EEC7AF5 85429563 F78F2F41 A060EEE8 05000381 
                                       F23D8F3B E0913811
A143FC44 8CCE71C3 A5E9D979 C2A8CD38 C272A375 4FCD459B 
                                       E02A9427 56E2F1A0
DA190B50 FA091669 CD8C066E CD1A095B 4E015326 77B3E567 
                                       DFD55A71 53220F86
F006D31E 02CB739E 19D633D6 61E49866 C31AD865 DC7F4380 
                                       FFEDDBAB 89E3B3E9
                                         6139E472 DC62 
                                            quit 
                                                       !
                                                        !
        username cisco privilege 15 password 0 cisco123
                                                 archive
                                             log config 
                                              hidekeys 
                                                       !
                                                       !
            class-map type inspect match-all sdm-cls-im
                                  match protocol ymsgr 
     class-map type inspect imap match-any ccp-app-imap
                                match invalid-command 
  class-map type inspect match-any ccp-cls-protocol-p2p
                             match protocol signature 
                     match protocol gnutella signature 
                       match protocol kazaa2 signature
```
!

match protocol fasttrack signature match protocol bitTorrent signature class-map type inspect smtp match-any ccp-app-smtp match data-length gt 5000000 class-map type inspect http match-any ccp-app-nonascii match req-resp header regex ccp-regex-nonascii class-map type inspect match-any CCP-Voice-permit match protocol h323 match protocol skinny match protocol sip class-map type inspect gnutella match-any ccp-classgnutella match file-transfer .exe class-map type inspect match-any ccp-cls-insp-traffic match protocol dns match protocol https match protocol icmp match protocol imap match protocol pop3 match protocol tcp match protocol udp class-map type inspect match-all ccp-insp-traffic match class-map ccp-cls-insp-traffic class-map type inspect match-any ccp-cls-icmp-access match protocol icmp match protocol tcp match protocol udp *Output suppressed* ! class-map type inspect match- *---!*! all sdm-cls-p2p match protocol gnutella class-map type inspect match-all ccp-protocol-pop3 match protocol pop3 class-map type inspect kazaa2 match-any ccp-cls-p2p match file-transfer class-map type inspect pop3 matchany ccp-app-pop3 match invalid-command class-map type inspect match-all ccp-protocol-p2p match class-map ccpcls-protocol-p2p class-map type inspect match-all ccpprotocol-im match class-map ccp-cls-protocol-im classmap type inspect match-all ccp-invalid-src match accessgroup 100 class-map type inspect match-all ccp-icmpaccess match class-map ccp-cls-icmp-access class-map type inspect http match-any ccp-app-httpmethods match request method bcopy match request method bdelete match request method bmove match request method bpropfind match request method bproppatch match request method connect match request method copy match request method delete match request method edit match request method getattribute match request method getattributenames match request method getproperties match request method index match request method lock match request method mkcol match request method mkdir match request method move match request method notify match request method options match request method poll match request method post match request method propfind match request method proppatch match request method put match request method revadd match request method revlabel match request method revlog match request method revnum match request method save match request method search match request method setattribute match request method startrev match request method stoprev match request method subscribe match request method trace match request method unedit match request method unlock match request method unsubscribe class-map type inspect http match-any ccphttp-blockparam match request port-misuse im match request port-misuse p2p match request port-misuse tunneling match req-resp protocol-violation class-map

type inspect match-all ccp-protocol-imap match protocol imap class-map type inspect match-all ccp-protocol-smtp match protocol smtp class-map type inspect match-all ccp-protocol-http match protocol http ! ! policy-map type inspect ccp-permit-icmpreply class type inspect ccp-icmp-access inspect class class-default pass ! *!--- Output suppressed* ! policy-map type inspect http ccpaction-app-http class type inspect http ccp-httpblockparam log reset class type inspect http ccp-apphttpmethods log reset class type inspect http ccp-appnonascii log reset class class-default policy-map type inspect smtp ccp-action-smtp class type inspect smtp ccp-app-smtp reset class class-default policy-map type inspect imap ccp-action-imap class type inspect imap ccp-app-imap log reset class class-default policy-map type inspect pop3 ccp-action-pop3 class type inspect pop3 ccp-app-pop3 log reset class class-default policymap type inspect ccp-inspect class type inspect ccpinvalid-src drop log class type inspect ccp-protocolhttp inspect service-policy http ccp-action-app-http class type inspect ccp-protocol-smtp inspect servicepolicy smtp ccp-action-smtp class type inspect ccpprotocol-imap inspect service-policy imap ccp-actionimap class type inspect ccp-protocol-pop3 inspect service-policy pop3 ccp-action-pop3 class type inspect sdm-cls-p2p inspect ! *!--- Output suppressed* ! class type inspect ccp-protocol-im drop log class type inspect ccp-insp-traffic inspect class type inspect CCP-Voicepermit inspect class class-default pass policy-map type inspect ccp-permit class class-default policy-map type inspect p2p ccp-pmap-gnutella class type inspect gnutella ccp-class-gnutella ! zone security out-zone zone security in-zone zone-pair security ccp-zp-self-out source self destination out-zone service-policy type inspect ccp-permit-icmpreply zone-pair security ccp-zpin-out source in-zone destination out-zone servicepolicy type inspect ccp-inspect zone-pair security ccpzp-out-self source out-zone destination self servicepolicy type inspect ccp-permit ! ! ! interface FastEthernet0/0 description \$FW\_OUTSIDE\$ ip address 209.165.201.2 255.255.255.224 zone-member security outzone duplex auto speed auto ! interface FastEthernet0/1 description \$FW\_INSIDE\$ ip address 10.77.241.114 255.255.255.192 zone-member security in-zone duplex auto speed auto ! ! *!--- Output suppressed* ! ! ip http server ip http authentication local ip http secure-server ! ! *!--- Output suppressed* ! ! ! control-plane ! ! line con 0 line aux 0 line vty 0 4 privilege level 15 login local transport input ssh ! scheduler allocate 20000 1000 ! #webvpn cef end ZBF-Router

## <span id="page-25-0"></span>التحقق من الصحة

استخدم هذا القسم لتأكيد عمل التكوين بشكل صحيح.

تدعم <u>اداة مترجم الإخراج (للعملاءالمسجلين فقط) بعض اوامر</u> show. استخدم اداة مترجم الإخراج (OIT) لعرض تحليل مُخرَج الأمر show .

• ZBF-Router#show policy-map type فحص جلسات زوج المناطق—يعرض إحصائيات نوع فحص سياسة-خريطة وقت التشغيل لجميع أزواج المناطق الموجودة.

### <span id="page-26-0"></span>معلومات ذات صلة

- [دليل تصميم وتطبيق جدار الحماية القائم على المناطق](//www.cisco.com/en/US/products/sw/secursw/ps1018/products_tech_note09186a00808bc994.shtml?referring_site=bodynav)
- [مثال تكوين تطبيق جدار الحماية الظاهري Firewall IOS Cisco التقليدي المستند إلى المنطقة](//www.cisco.com/en/US/products/sw/secursw/ps1018/products_configuration_example09186a00809492a4.shtml?referring_site=bodynav)
	- [الصفحة الرئيسية لمحترفي تكوين Cisco](//www.cisco.com/en/US/products/ps9422/index.html?referring_site=bodynav)

ةمجرتلا هذه لوح

ةي الآلال تاين تان تان تان ان الماساب دنت الأمانية عام الثانية التالية تم ملابات أولان أعيمته من معت $\cup$  معدد عامل من من ميدة تاريما $\cup$ والم ميدين في عيمرية أن على مي امك ققيقا الأفال المعان المعالم في الأقال في الأفاق التي توكير المالم الما Cisco يلخت .فرتحم مجرتم اهمدقي يتلا ةيفارتحالا ةمجرتلا عم لاحلا وه ىل| اًمئاد عوجرلاب يصوُتو تامجرتلl مذه ققد نع امتيلوئسم Systems ارامستناه انالانهاني إنهاني للسابلة طربة متوقيا.